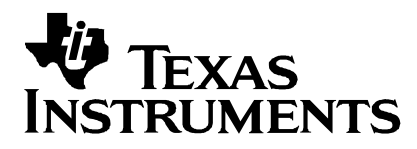

Application Report SPRA524

# **Space-Vector PWM With TMS320C24x/F24x Using Hardware and Software Determined Switching Patterns**

Zhenyu Yu Digital Signal Processing Solutions

# **Abstract**

Space-vector (SV) pulse width modulation (PWM) technique has become a popular PWM technique for three-phase voltage-source inverters (VSI) in applications such as control of AC induction and permanent-magnet synchronous motors. This document gives an in-depth discussion of the theory and implementation of the SV PWM technique.

Two different SV PWM waveform patterns, one using the regular compare function on the Texas Instruments (TI™) TMS320C24x/F24x digital signal processors (DSPs) and another implemented with the SV PWM hardware module on the TI TMS320C24x/F24x DSPs are presented, with complete code examples for the TMS320F243/1. At the end, a complete AC induction motor control application is discussed to show the effectiveness of both approaches.

PWM waveforms of the presented implementations and experimental data in the form of motor currents are shown and discussed. A full TMS320F243/1 program example is attached. The observation of dead band imbalance for the hardware-implemented SVPWM pattern in this report has not been seen in other publications.

### **Contents**

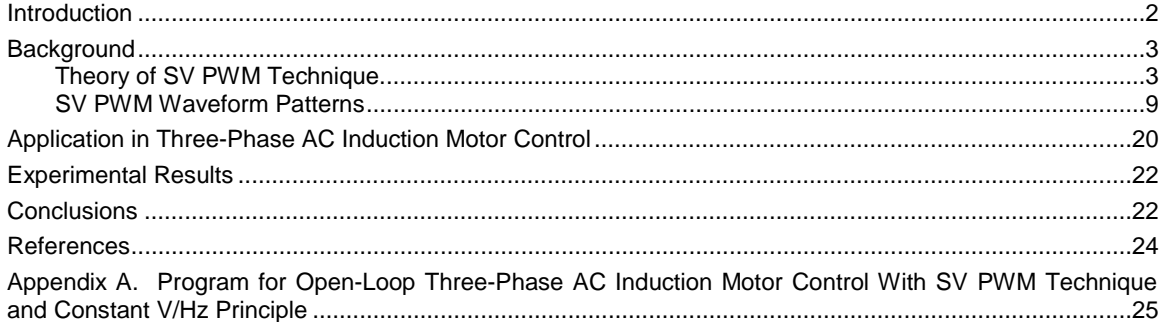

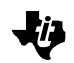

#### **Figures**

<span id="page-1-0"></span>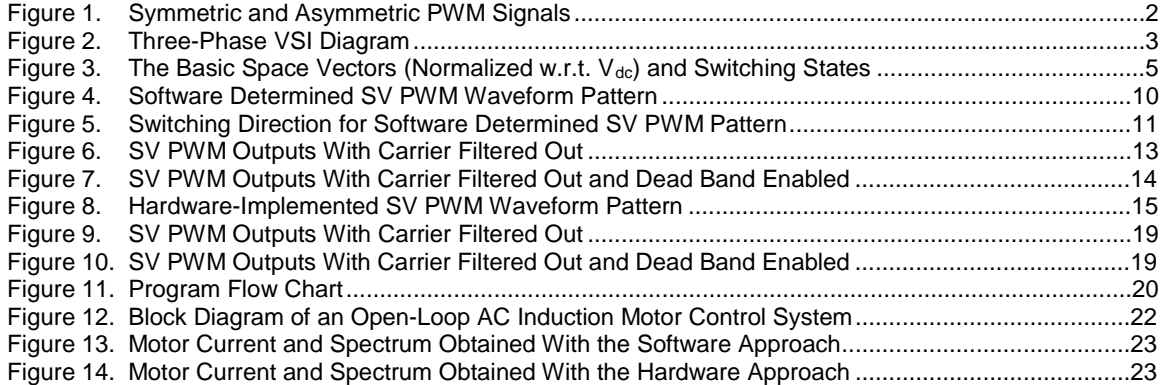

#### **Tables**

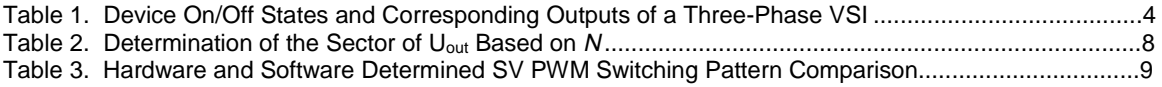

### **Introduction**

Because of advances in solid state power devices and microprocessors, PWM inverters are becoming more and more popular in today's motor drives. PWM inverters make it possible to control both the frequency and magnitude of the voltage and current applied to a motor. As a result, PWM inverter-powered motor drives offer better efficiency and higher performance compared to fixed frequency motor drives. The energy that a PWM inverter delivers to a motor is controlled by PWM signals applied to the gates of the power transistors, as shown in Figure 1.

#### Figure 1. Symmetric and Asymmetric PWM Signals

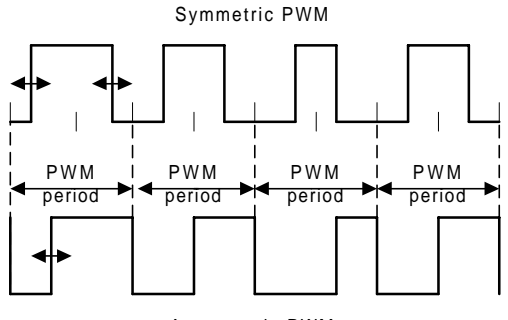

Asymmetric PWM

Different PWM techniques (ways of determining the modulating signal and the switchon/switch-off instants from the modulating signal) exist. Popular examples are sinusoidal PWM, hysteric PWM and the relatively new space-vector (SV) PWM. These techniques are commonly used for the control of AC induction, BLDC and Switched Reluctance (SR) motors. The SV PWM technique for three-phase voltage-source inverter (VSI) is addressed in this application.

# <span id="page-2-0"></span>**Background**

# **Theory of SV PWM Technique**

The structure of a typical three-phase VSI is shown in Figure 2. As shown below,  $V_a$ ,  $V_b$ and  $V_c$  are the output voltages of the inverter.  $Q_1$  through  $Q_6$  are the six power transistors that shape the output, which are controlled by  $a, a', b, b', c$  and  $c'$ . When an upper transistor is switched on (i.e., when  $a, b$  or  $c$  is 1), the corresponding lower transistor is switched off (i.e., the corresponding  $a'$ , b' or c' is 0). The on and off states of the upper transistors,  $Q_1$ ,  $Q_3$  and  $Q_5$ , or equivalently, the state of a, b and c, are sufficient to evaluate the output voltage for the purpose of this discussion.

#### Figure 2. Three-Phase VSI Diagram

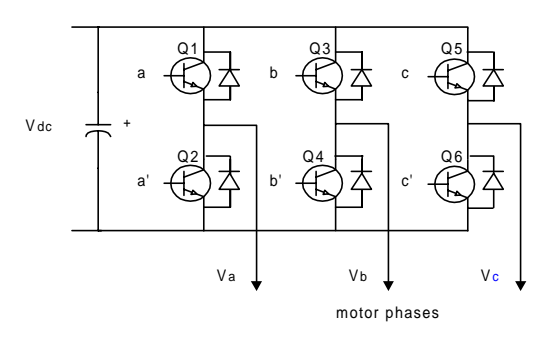

The relationship between the switching variable vector [a, b,  $c$ ]<sup>t</sup> and the line-to-line output voltage vector  $[V_{ab} V_{bc} V_{ca}]^t$  and the phase (line-to-neutral) output voltage vector [ $V_a V_b$  $V_{c}$ <sup>t</sup> is given by equation 1 and equation 2 below.

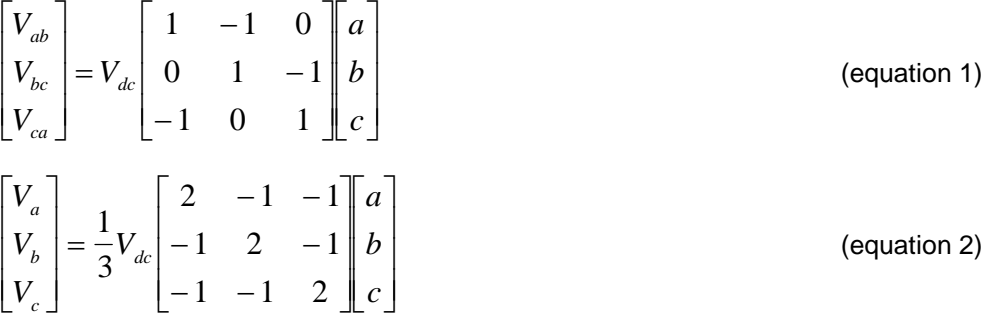

where  $V_{dc}$  is the DC supply voltage, or bus voltage.

As shown in Figure 2, there are eight possible combinations of on and off states for the three upper power transistors. The eight combinations and the derived output line-to-line and phase voltages in terms of DC supply voltage  $V_{dc}$ , according to equations 1 and 2, are shown in Table 1.

SV PWM refers to a special way of determining the switching sequence of the upper three power transistors of a three-phase VSI. It has been shown to generate less harmonic distortion in the output voltages and or currents in the windings of the motor load and provides more efficient use of DC supply voltage, in comparison to direct sinusoidal modulation technique.

| a        | b        | C        | $V_a$    | $V_{\rm b}$ | $V_c$  | $V_{ab}$ | $V_{bc}$ | $V_{ca}$ |
|----------|----------|----------|----------|-------------|--------|----------|----------|----------|
| 0        | 0        | $\Omega$ | 0        | 0           | 0      | 0        | 0        | 0        |
|          | 0        | $\Omega$ | 2/3      | $-1/3$      | $-1/3$ |          | 0        | -1       |
|          |          | $\Omega$ | 1/3      | 1/3         | $-2/3$ | 0        |          | -1       |
| 0        |          | $\Omega$ | $-1/3$   | 2/3         | $-1/3$ | -1       |          | 0        |
| 0        |          |          | $-2/3$   | 1/3         | 1/3    | -1       | 0        |          |
| $\Omega$ | $\Omega$ |          | $-1/3$   | $-1/3$      | 2/3    | 0        | —1       |          |
|          | $\Omega$ |          | 1/3      | $-2/3$      | 1/3    |          | -1       | 0        |
|          |          |          | $\Omega$ | $\Omega$    | 0      | $\Omega$ | 0        | 0        |

<span id="page-3-0"></span>Table 1. Device On/Off States and Corresponding Outputs of a Three-Phase VSI

Assume  $d$  and  $q$  are the fixed horizontal and vertical axes in the plane of the three motor phases. The vector representations of the phase voltages corresponding to the eight combinations can be obtained by applying the following so-called  $d-q$  transformation to the phase voltages:

$$
T_{\text{abc-dq}} = \sqrt{\frac{2}{3}} \begin{bmatrix} 1 & -\frac{1}{2} & -\frac{1}{2} \\ 0 & \frac{\sqrt{3}}{2} & -\frac{\sqrt{3}}{2} \end{bmatrix}
$$
 (equation 3)

This transformation is equivalent to an orthogonal projection of [a, b,  $c$ ]<sup>t</sup> onto the two dimensional plane perpendicular to the vector  $\left[1, 1, 1\right]^t$  in a three-dimensional coordinate system, the results of which are six non-zero vectors and two zero vectors as shown in Figure 3. The nonzero vectors form the axes of a hexagonal. The angle between any adjacent two non-zero vectors is 60 degrees. The zero vectors are at the origin and apply zero voltage to a three-phase load. The eight vectors are called the Basic Space Vectors and are denoted here by  $U_0$ ,  $U_{60}$ ,  $U_{120}$ ,  $U_{180}$ ,  $U_{240}$ ,  $U_{300}$ ,  $O_{000}$  and  $O_{111}$ .

The same  $d-q$  transformation can be applied to a desired three-phase voltage output to obtain a desired reference voltage vector  $U_{\text{out}}$  in the  $d$ -q plane as shown in Figure 3. Note that the magnitude of  $U_{\text{out}}$  is the rms value of the corresponding line-to-line voltage with the defined d-q transform.

The objective of SV PWM technique is to approximate the reference voltage  $U_{\text{out}}$ instantaneously by combination of the switching states corresponding the basic space vectors. One way to achieve this is to require, for any small period of time  $T$ , the average inverter output be the same as the average reference voltage  $U_{\text{out}}$  as shown in equation 4. Note,  $T_1$  and  $T_2$  in equation 4 are the respective durations for which switching states corresponding to Ux and  $U_{x+60}$  (or  $U_{x-60}$ ) are applied. Ux and  $U_{x+60}$  (or  $U_{x-60}$ ) are the basic space vectors that form the sector containing  $U_{\text{out}}$ . However, if we assume that the change in reference voltage  $U_{\text{out}}$  is tiny within T, then equation 4 becomes equation 5, where  $T_1 + T_2 \leq T$ . Therefore, it is critical that T be small with respect to the speed of change of  $U_{\text{out}}$ . In practice the approximation is done for every PWM period,  $T_{\text{pwm}}$ . Therefore it is critical that the PWM period be small with respect to the speed of change of  $U_{\text{out}}$ .

#### <span id="page-4-0"></span>Figure 3. The Basic Space Vectors (Normalized w.r.t.  $V_{dc}$ ) and Switching States

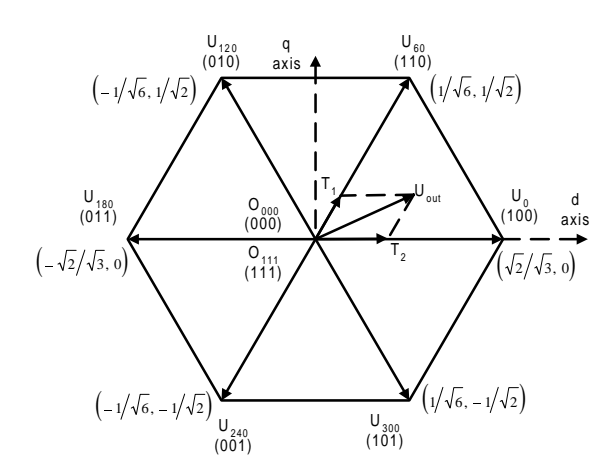

$$
\frac{1}{T} \int_{nT}^{(n+1)T} U_{out}(t) = \frac{1}{T} (T_1 U_x + T_2 U_{x \pm 60})
$$
\n(equation 4)

$$
U_{_{out}}(n) = \frac{1}{T} (T_1 U_{_x} + T_2 U_{_{x\pm 60}})
$$
 (equation 5)

Equation 5 means that for every PWM period,  $U_{\text{out}}$  can be approximated by having the inverter in switching states  $U_x$  and  $U_{x+60}$  (or  $U_{x+60}$ ) for  $T_1$  and  $T_2$  duration of time respectively. Since the sum of  $T_1$  and  $T_2$  should be less than or equal to  $T_{\text{pwm}}$ , the inverter needs to be in  $O_{000}$  or  $O_{111}$  state for the rest of the period. Therefore, equation 5 becomes equation 6 in the following, where  $T_1 + T_2 + T_o = T_{\text{sym}} = T$ .

$$
T_{\text{pwm}} U_{\text{out}} = T_1 U_x + T_2 U_{x \pm 60} + T_0 (0_{000} \text{ or } 0_{111})
$$
 (equation 6)

From equation 6, we get equation 7 for  $T_1$  and  $T_2$ .

$$
\begin{bmatrix} T_1 & T_2 \end{bmatrix}^r = T_{\text{pwm}} \begin{bmatrix} U_x & U_{x \pm 60} \end{bmatrix}^{-1} U_{\text{out}} \tag{equation 7}
$$

where  $\begin{bmatrix} U_{_X} & U_{_{X^{\pm 60}}} \end{bmatrix}^{-1}$  is the normalized decomposition matrix for the sector.

Assume the angle between  $U_{\text{out}}$  and  $U_{\text{x}}$  is  $\alpha$ . From Figure 3, we can also obtain equation 8 in the following for  $T_1$  and  $T_2$ .

$$
T_1 = \sqrt{2}T_{pwm} ||U_{out}|| \cos(\alpha + 30^\circ)
$$
  
\n
$$
T_2 = \sqrt{2}T_{pwm} ||U_{out}|| \sin(\alpha)
$$
 (equation 8)

Depending on specific application, calculation of  $T_1$  and  $T_2$  can be done either with equation 7 or equation 8. Equation 7 is sector dependent. However, the matrix inverse can be calculated off-line for each sector and obtained via a look-up table during on-line calculation. This approach is useful when  $U_{\textsf{\tiny out}}$  is given in the form of vector  $[U_{\textsf{\tiny d}}, \check{U}_{\textsf{\tiny q}}]^{\textsf{t}}.$ Equation 8 is independent of sector and is useful when  $U_{\text{out}}$  is given in the form of magnitude and phase angle.

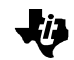

 $U_x$  can be the closest basic space vector on either side of  $U_{out}$ .  $U_{x+60}$  (or  $U_{x+60}$ ) is then the basic space vector on the opposite side. In either case,  $\mathcal{T}_1$  represents the component on  $U_{x}$ ,  $T_{2}$  represents the component on the other basic space vector.

The following is a code example to calculate  $T_1$  and  $T_2$  (as compare values) using equation 7.

Example 1. Code Example for Calculation of  $T_1$  and  $T_2$  Using Equation 7

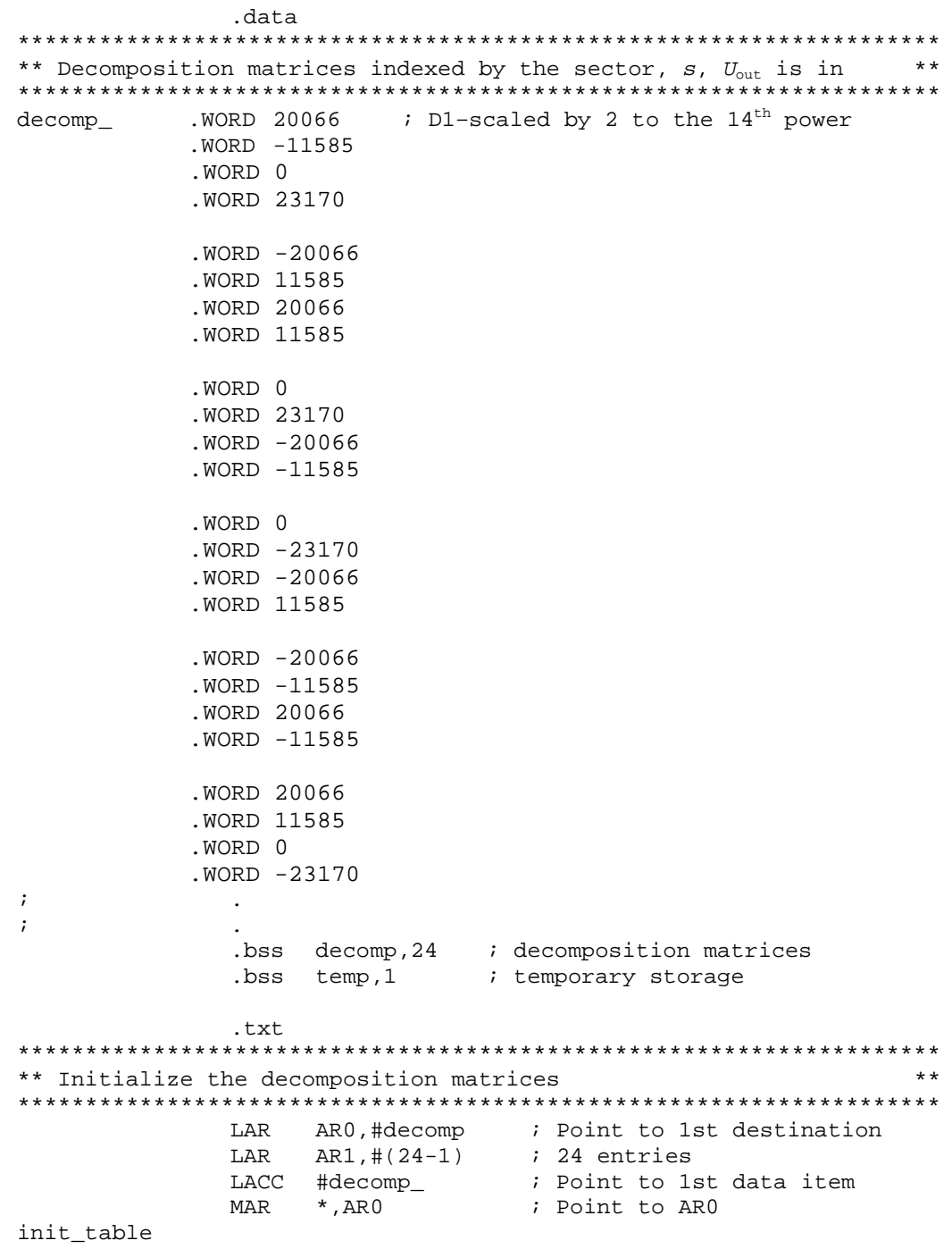

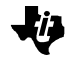

TBLR \*+,1  $\qquad \qquad ;$  Move data&pnt to nextdesti. ADD #1  $\qquad$  ; Point to next data item BANZ init\_table,0 ; Continue if there is more  $\mathbf{i}$  . The contract of  $\mathbf{j}$  is the contract of  $\mathbf{k}$  $\mathbf{i}$  . The contract of  $\mathbf{j}$  is the contract of  $\mathbf{k}$ ;------------------------------------------------------------------- ; Calculate  $T_1 \& T_2$  as compare values based on:  $T_{\text{own}}$   $U_{\text{out}} = V_1 * T_1 + V_2 * T_2$ ; ; i.e.  $[T_1 \ T_2] = T_{\text{pwn}} * \text{inverse}[V_1 \ V_2] * U_{\text{out}}$ *i* i.e.  $[0.5 \times T_1 \ 0.5 \times T_2] = T_p \times \text{inverse}[V_1 \ V_2] \times U_{\text{out}}$ ; i.e.  $[0.5 \times C_1 \ 0.5 \times C_2] = \text{inverse}[V_1 \ V_2] \times U_{\text{out}} = M(\text{sector}) \times U_{\text{out}}$ <br>; where  $C_1 = T_1 / T_{\text{ref}}$ ,  $C_2 = T_2 / T_{\text{ref}}$ , are normalized  $T_1 \& T_2$  wrt  $T_{\text{ref}}$  $C_1=T_1/T_p$ ,  $C_2=T_2/T_p$ , are normalized  $T_1\&T_2$  wrt  $T_p$ ;  $M(\text{sector}) = \text{inverse of } [V_1 \ V_2] = \text{decomposition matrix}$ ; obtained through table lookup ; Uout=Transpose of  $[U_d \ U_q]$ ;  $T_p$ =Timer 1 period =  $0.5 \times T_{\text{num}}$ ;  $T_{\text{pwm}}$ =PWM period  $T_{\text{pwm}}$ ; Input  $S:$  sector of  $U_{\text{out}}$  (0-5) ; Ud: d compo. of Uout(0-1/sqrt(2)), D2(Scaled by 2\*\*13) ; Uq: q compo. of Uout(0-1/sqrt(2)), D2(Scaled by 2\*\*13) ; t1\_period\_: Timer period (for PWM freq) ; t1\_periods: Timer period in D10 (Scaled by 2\*\*5) ; Output cmp\_0:  $0.5(1-0.5C_1-0.5C_2)T_p$  cmp value for  $1<sup>st</sup>$ -to-tog ch ; cmp\_1: cmp\_0+0.5 $C_1T_p$  cmp value for  $2^{nd}$ -to-tog ch ; cmp\_2: cmp\_1+0.5 $C_2T_p$  cmp value for  $3^{rd}$ -to-tog ch ;-------------------------------------------------------------------- LACC #decomp ; ADD S, 2  $SACL$  temp ; get the pointer LAR AR0, temp ; point to parameter table ; Calculate  $0.5C_1$  based on  $0.5C_1 = U_d * M(1,1) + U_d * M(1,2)$ LT Ud *;* D2 MPY \*+ ; M(1,1) Ud: D2\*D1=D(3+1) PAC ; D4 LT Uq ; D4 MPY \*+ ;  $M(1,2)$  Uq:  $D2*D1=D(3+1)$ <br>APAC ;  $0.5*C1: D4+D4=D4$  $\begin{array}{r} 0.5 \times 111 \cdot 14 + D4 = D4 \end{array}$ BGEZ cmp1\_big0 ; continue if bigger than zero ZAC  $:$  iset to 0 if less than zero cmp1\_big0 SACH temp ; D4 LT temp *;* D4 MPY  $t1\_periods$  ; \*Tp:  $D4*D10 = D(14+1)$ PAC ; Sach  $cmp_1$  ;  $0.5C_1Tp: D15$  (integer) ; Calculate  $0.5C_2$  based on  $0.5C_2 = U_d * M(2,1) + U_d * M(2,2)$ LT Ud  $\begin{array}{ccc} i & D2 \\ NDY & *_{+} & : M/2 \end{array}$ MPY \*+  $; M(2,1) Ud: D2*D1=D(3+1)$ PAC  $;$  D4 LT Uq *;* D4 MPY \*+ ;  $M(2,2)$  Uq:  $D2*D1=D(3+1)$ APAC  $: 0.5*C2: D4+D4=D4$ BGEZ  $cmp2big0$  ; continue if bigger than zero ZAC  $:$   $:$  zero it if less than zero cmp2\_big0 SACH temp ; D4 LT temp ; D4 MPY  $t1\_periods$  ; \*Tp:  $D4*D10 = D(14+1)$ 

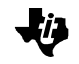

<span id="page-7-0"></span>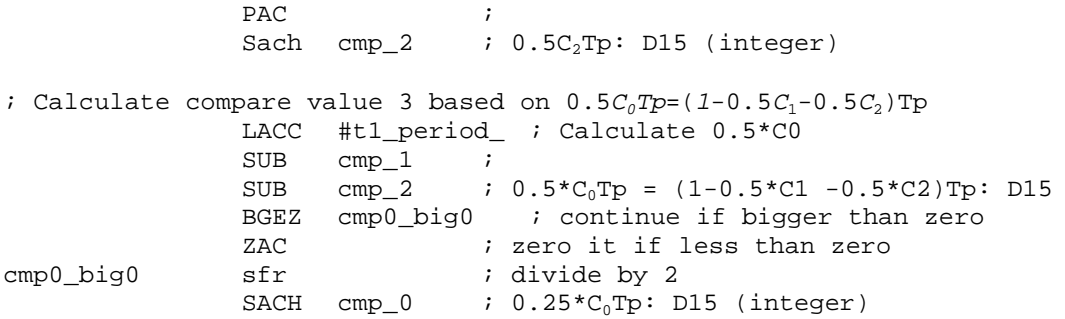

Note that the D scaling notation is equivalent to the more popular Q notation. Their relationship is  $Qx=D(15-x)$ . Therefore, the notation Dx means that the decimal point is at bit[15-x]. Whenever possible, the code examples in this report use maximum scaling to increase resolution and accuracy. For example, since the range of phase angle,  $\theta$ , is 0 to  $2*pi$  (or 0 to 6.283), it is designated as a D3 (or Q12) number for maximum resolution. Therefore the digital representation,  $\theta_d$ , for  $\theta$  is related to  $\theta$  by  $\theta_d = \theta^* 2^{12}$ , i.e., scaled up by 2 to the  $12^{th}$  power.

It is necessary to know which sector the reference output voltage is in to determine the switching time instants and sequence. For applications where the reference output voltage vector is given in the form of magnitude and phase angle, such as the program example attached, sector determination is obvious. For applications where the reference output voltage is in terms of vector [ $U_{\text{d}}$ ,  $U_{\text{q}}]^\text{t}$ , such as where the output voltage vector is derived from an inner current control loop in the  $d-q$  frame, the following algorithm can be used to determine the sector of the reference voltage vector. First calculate  $v_{ref1}$ ,  $v_{ref2}$  and  $v_{\text{ref3}}$  based on equation 9, below.

 $v_{ref3} = -\sin 60^\circ U_d - \sin 30^\circ U_q$  $v_{ref2} = \sin 60^\circ U_d - \sin 30^\circ U_q$  $v_{ref1} = Uq$  $s_3 = -\sin 60^\circ U_d - \sin 30^\circ$  $t_2 = \sin 60^\circ U_d - \sin 30^\circ$ 

(equation 9)

Secondly, calculate N=sign( $v_{ref1}$ )+2\*sign( $v_{ref2}$ )+4\*sign( $v_{ref3}$ ). Thirdly, refer to Table 2 below to map N to the sector of  $U_{\text{out}}$ .

Table 2. Determination of the Sector of  $U_{out}$  Based on N

|               |   | ◠<br>J |  |  |
|---------------|---|--------|--|--|
| <b>Sector</b> | c |        |  |  |

The code examples in this document are based on knowing the phase angle of the reference voltage  $U_{\text{out}}$ . Therefore, the look-up tables are all in term of sector number of  $U_{\text{out}}$ . The same look-up tables can easily be rearranged in terms of N instead when the reference voltage is given in terms of vector  $[U_{d}, U_{q}]^{T}$ .

<span id="page-8-0"></span>As mentioned above, the reference voltage vector  $U_{\text{out}}$  is actually the desired three-phase output voltages mapped to the  $d-q$  frame through d-q transformation. When the desired output voltages are three-phase sinusoidal voltages with 120-degree phase shift,  $U_{\text{out}}$ becomes a revolving vector with the same frequency and a magnitude equal to the corresponding line-to-line rms voltages. The envelope of the hexagonal formed by the basic space vectors, as shown in Figure 3, is the locus of maximum  $U_{\text{out}}$ . Therefore, the magnitude of  $U_{\text{out}}$  must be limited to the shortest radius of this envelope when  $U_{\text{out}}$  is a revolving vector. This gives a maximum magnitude of  $V_{\text{d}}/\sqrt{2}$  for  $U_{\text{out}}$ .

Correspondingly, the maximum rms values of the line-to-line and phase output voltages are  $v_{dx}/\sqrt{2}$  and  $v_{dx}/\sqrt{6}$ , which is  $2/\sqrt{3}$  times higher than that which an original sinusoidal PWM technique can generate. For the same reason, the bus voltage  $(V_{\mu})$  needed for a motor rated at  $V_{\text{rate}}$  is determined by  $V_{dc} = \sqrt{2} V_{\text{rate}}$  for SV PWM technique.

# **SV PWM Waveform Patterns**

The arrangement of the order of  $U_x$ ,  $U_{x±60}$ ,  $O_{000}$  and or  $O_{111}$  in each PWM period is another problem that must be resolved. Different switching orders result in different waveform patterns. Two symmetric switching orders, one that can be easily implemented with TMS320C24x/F24x by software-determined toggling sequences and another implemented by the SV PWM hardware module on the TMS320C24x/F24x, are discussed in this section. Table 3 is a brief comparison between the two switching patterns.

| <b>Switching</b><br><b>Pattern</b> | <b>CPU Overhead</b><br>(Instruction Cycle) | <b>Memory Usage</b><br>(Word) | # Switching | <b>Dead Band</b><br><b>Imbalance</b> |  |
|------------------------------------|--------------------------------------------|-------------------------------|-------------|--------------------------------------|--|
| H/W determined                     | 27                                         | 31                            |             | Yes                                  |  |
| S/W determined                     | 33                                         | 4 <sup>1</sup>                |             | No                                   |  |

Table 3. Hardware and Software Determined SV PWM Switching Pattern Comparison

### **Software-Determined Switching Pattern**

Figure 4 below shows the waveform for each sector of a symmetric switching scheme. This scheme can easily be implemented with the TMS320C24x/F24x using software determined switching order for the three PWM channels. Figure 5 is another illustration of the switching scheme, where the arrows indicate for each sector the order of the first and second basic space vectors. This switching scheme can be represented by  $(O_{000}, U_{x},$  $U_{x\pm 60}$ ,  $O_{111}$ ,  $O_{111}$ ,  $U_{x\pm 60}$ ,  $U_{x}$ ,  $O_{000}$ ), where x can be 0, 120 and 240. It has the following properties:

- $\Box$  Each PWM channel switches twice per every PWM period except when the duty cycle is 0% or 100%.
- $\Box$  There is a fixed switching order among the three PWM channels for each sector.
- $\Box$  Every PWM period starts and ends with  $O_{000}$ .
- $\Box$  The amount of  $O_{000}$  inserted is the same as that of  $O_{111}$  in each PWM period.

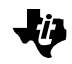

#### Figure 4. Software-Determined SV PWM Waveform Pattern

<span id="page-9-0"></span>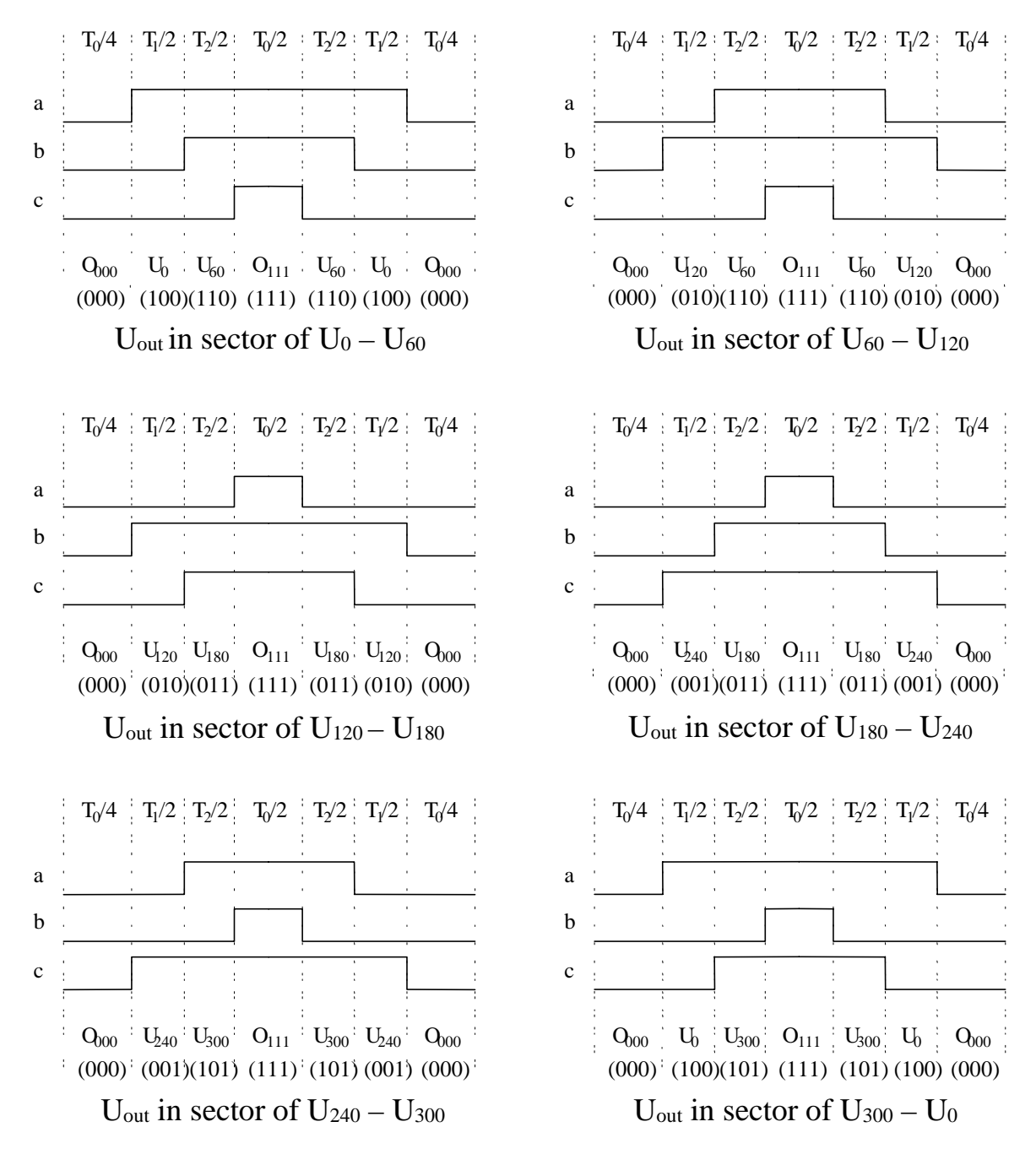

Implementation of this switching scheme with TMS320C24x/F24x involves two steps:

- 1) Initialization of the compare units and selected GP Timer for symmetric PWM
- 2) Determination of the channel-toggling sequence based on the look-up table and the load of compare registers based on which sector (s)  $U_{\text{out}}$  is in.

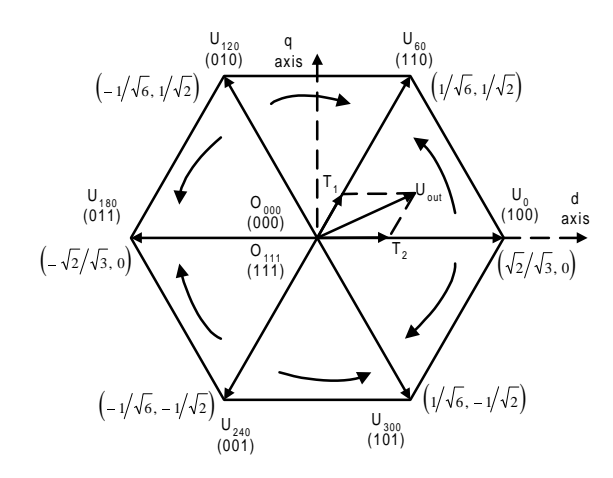

#### <span id="page-10-0"></span>Figure 5. Switching Direction for Software Determined SV PWM Pattern

Example 2 shows a TMS320C24x/F24x code example that implements this SV PWM scheme.

Example 2. TMS320F243/1 Code for Software Determined Switching Pattern

.data \*\*\*\*\*\*\*\*\*\*\*\*\*\*\*\*\*\*\*\*\*\*\*\*\*\*\*\*\*\*\*\*\*\*\*\*\*\*\*\*\*\*\*\*\*\*\*\*\*\*\*\*\*\*\*\*\*\*\*\*\*\*\*\*\*\*\*\* \*\* Addresses of compare registers corresponding to the 1st-to toggle\* \*\* channels in a given period indexed by the sector,  $s$ ,  $U_{out}$  is in. \* \*\*\*\*\*\*\*\*\*\*\*\*\*\*\*\*\*\*\*\*\*\*\*\*\*\*\*\*\*\*\*\*\*\*\*\*\*\*\*\*\*\*\*\*\*\*\*\*\*\*\*\*\*\*\*\*\*\*\*\*\*\*\*\*\*\*\*\* first\_ .WORD CMPR1 ; .WORD CMPR2 ;<br>WORD CMPR? .WORD CMPR2 .WORD CMPR3 ; .WORD CMPR3 ; .WORD CMPR1 \*\*\*\*\*\*\*\*\*\*\*\*\*\*\*\*\*\*\*\*\*\*\*\*\*\*\*\*\*\*\*\*\*\*\*\*\*\*\*\*\*\*\*\*\*\*\*\*\*\*\*\*\*\*\*\*\*\*\*\*\*\*\*\*\*\*\*\* \*\* Addresses of compare registers corresponding to the  $2<sup>nd</sup>$ -to toggle\* \*\* channels in a given period indexed by the sector,  $s$ ,  $U_{out}$  is in. \* \*\*\*\*\*\*\*\*\*\*\*\*\*\*\*\*\*\*\*\*\*\*\*\*\*\*\*\*\*\*\*\*\*\*\*\*\*\*\*\*\*\*\*\*\*\*\*\*\*\*\*\*\*\*\*\*\*\*\*\*\*\*\*\*\*\*\*\* second\_ .WORD CMPR2 ; .WORD CMPR1 ; .WORD CMPR3 ; .WORD CMPR2 ; .WORD CMPR1 ; .WORD CMPR3 ; .bss temp0,1 ; temporary storage .bss temp1,1 ; temporary storage .bss temp2,1 ; temporary storage .text \*\*\*\*\*\*\*\*\*\*\*\*\*\*\*\*\*\*\*\*\*\*\*\*\*\*\*\*\*\*\*\*\*\*\*\*\*\*\*\*\*\*\*\*\*\*\*\*\*\*\*\*\*\*\*\*\*\*\*\*\*\*\*\*\*\*\*\* \*\* Initialize GP Timer 1 and full compare units for symmetric PWM \*\* \*\*\*\*\*\*\*\*\*\*\*\*\*\*\*\*\*\*\*\*\*\*\*\*\*\*\*\*\*\*\*\*\*\*\*\*\*\*\*\*\*\*\*\*\*\*\*\*\*\*\*\*\*\*\*\*\*\*\*\*\*\*\*\*\*\*\*\* ; Set GP Timer 1 period according to PWM period. ; GP Timer 1 period = PWM period/50nS/2: t1\_period\_ SPLK #t1\_period\_,T1PER

```
; Set GP Timer 1 mode.
; Put GP Timer 1 in continuous-up/down mode for symmetric PWM
                  SPLK #1000100000000010b,T1CON
; Set PWM output polarities.
; PWM1,3&5 are active high. PWM2,4&6 are active low.
                  SPLK #0000011001100110b,ACTR
; Define and enable dead band.
; Set dead band to 1*32*50nS=1.6uS
                  SPLK #1f4h,DBTCON
; Enable PWM outputs and compare operation
                  SPLK #1000001000000111b,COMCON
\mathbf{i} . The contract of \mathbf{j} is the contract of \mathbf{k}\mathbf{i} . The contract of \mathbf{j} is the contract of \mathbf{k}********************************************************************
** Determine channel toggling sequence and load compare registers **<br>** Input: g(0-5)-gogtor numbor
** Input: s(0-5)-sector number **<br>** \frac{s}{5} \frac{s}{5} \frac{s}{5} \frac{s}{5} \frac{s}{5} \frac{s}{5} \frac{s}{5} \frac{s}{5} \frac{s}{5} \frac{s}{5} \frac{s}{5} \frac{s}{5} \frac{s}{5} \frac{s}{5} \frac{s}{5} \frac{s}{5} \frac{s}{5} \frac{s}{5} \frac{s}{5} \frac{s}{5} \** cmp_0(0.25C_0Tp), cmp_1(0.5C_1Tp), cmp_2(0.5C_2Tp) **<br>** Output: compare values in compare registers CMPR1 2 3 **
** Output: compare values in compare registers CMPR1,2,3 **
********************************************************************
                  LACC #first_ ;
                  ADD s ; point at entry in
                                        ; 1st-to-toggle lookup table
                  TBLR temp0 : get compare register addr of
                                        ; 1st-to-toggle channel
                  LAR AR0, temp0 ; point at the compare register
                  LACC cmp_0 <br>
SACL * <br>
; load comp.
                                        ; load compare register
                  LACC #second_ ;
                  ADD s ; point at entry in
                                        ; 2<sup>nd</sup>-to-toggle lookup table
                  TBLR temp1 ; get the compare register addr of
                                         ; 2nd-to-toggle channel
                  LAR AR0, temp1 ; point at the compare register
                  \begin{tabular}{lllll} \bf LACC &\tt comp\_0 &\tt &\tt ;\tt comp\_0+cmp\_1 \\ \bf ADD &\tt comp\_1 &\tt ;\tt comp\_0+cmp\_1 \\ \end{tabular}ADD cmp_1SACL * * ; load compare register
                  LACC #CMPR3 ;
                  SUB temp0 ;
                  ADD #CMPR2 ;
                  SUB temp1 ;
                  ADD #CMPR1 ;
                  SACL temp2 : i get the compare register
                                        ; addr of 3<sup>rd</sup>-to-toggle channel
                  LAR AR0, temp2 ; point at the compare register
                  LACC cmp 0 ;
                  ADD cmp_1 ;
                   ADD cmp_2 ; cmp_0+cmp_1+cmp_2
                   SACL * * 7 ioad compare register
```
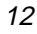

<span id="page-12-0"></span>Notice that the compare values must be integers; i.e., their scaling must be D15 (or Q0). For this code example, a, b and c in Figure 4 represent, respectively, the state of the PWM1, 3 and 5 outputs and the polarities of these PWM channels are ACTIVE HIGH. Figure 6 shows the PWM outputs, i.e., the inverter outputs, of this PWM waveform pattern after the carrier has been taken out with a low-pass filter. The first and third waveforms in the figure are two of the three PWM outputs. The waveform in the middle is the difference between the two, representing the line-to-line inverter output voltage applied to a motor load. Figure 7 shows the same PWM outputs when dead band is enabled. The waveforms are essentially the same.

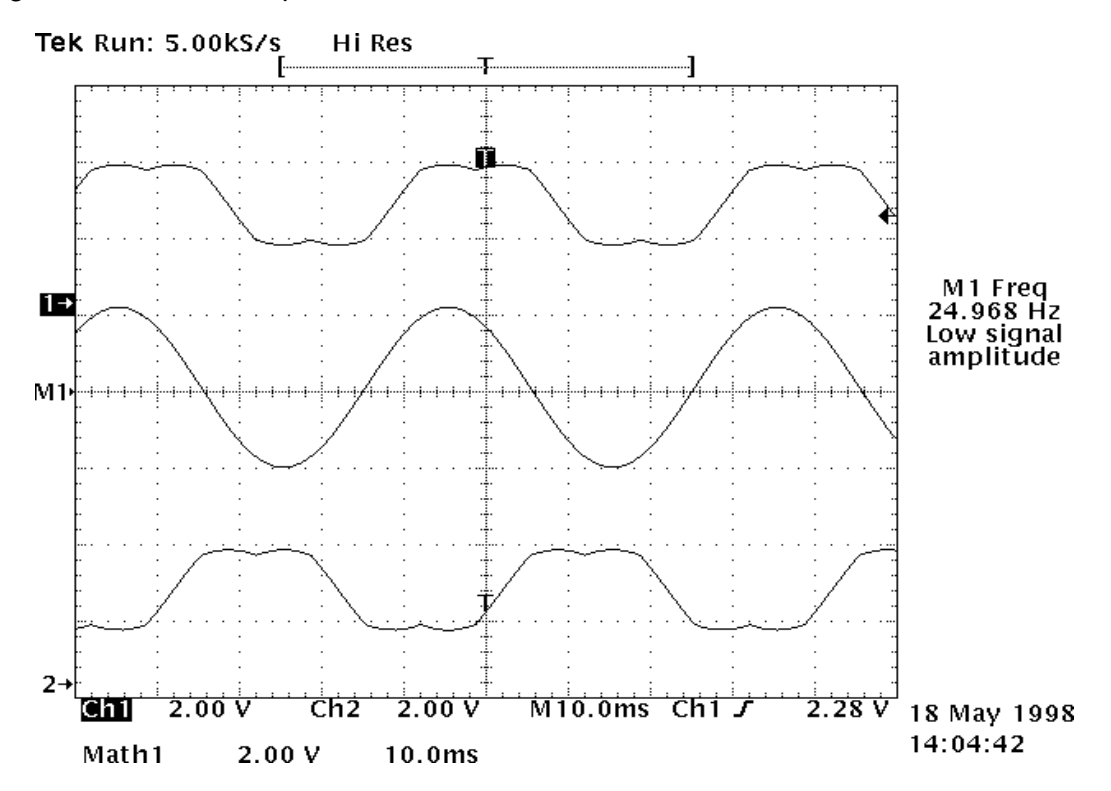

Figure 6. SV PWM Outputs With Carrier Filtered Out

kŋ

<span id="page-13-0"></span>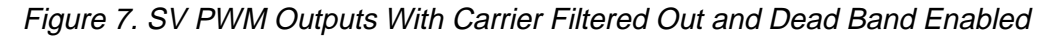

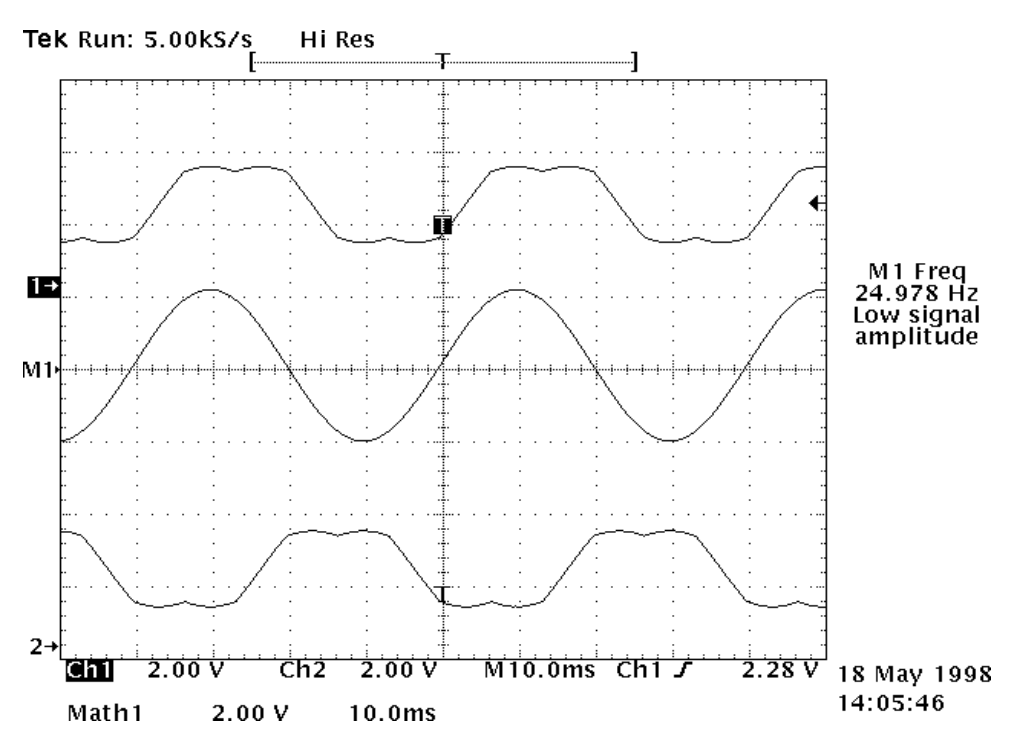

### **Hardware-Implemented Switching Pattern**

Figure 8 below shows two symmetric switching patterns implemented by the SV PWM hardware module on the TMS320C24x/F24x for each sector. The rule of these switching patterns can be summarized as  $(U_x, U_{x\pm 60}, O_{yyy}, O_{yyy}, U_{x\pm 60}, U_x)$ , where  $O_{yyy}$  can be  $O_{000}$  or  $O_{111}$ , whichever differs from  $U_{x+60}$  by the state of only one channel, and x can be 0, 60, 120, 180, 240, or 300. The following are some remarks about this switching scheme:

- $\Box$  There is always a channel staying constant for the entire PWM period. So the number of switching times for this scheme is less than the software-determined scheme. The obvious result of this is reduced switching losses.
- $\Box$  For the type of application addressed, dead band is necessary between the complimentary pairs of PWM channels, i.e., PWM1 and 2, PWM3 and 4, and PWM5 and 6 on the TMS320C24x/F24x to avoid shoot-through faults. Dead band is inserted only when there is a transition to turn off one device and turn on the other device on the same inverter leg.

Therefore dead band does not affect the channel that stays unchanged. Since the same channel may stay unchanged for the entire sector, this may be true for a long time duration depending on the commanding frequency. As a result, the dead band will affect the three PWM outputs unevenly, resulting in small harmonics in the inverter line-to-line outputs. Depending on the application, this drawback may or may not be an important issue.

 $\Box$  The two switching patterns for each sector are results of two switching directions. Theoretically, different switching directions can be combined in different ways to obtain a composite switching order. However, no advantage has been observed until now to use a composite order other than maintaining a constant direction for all the sectors.

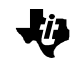

#### <span id="page-14-0"></span>Figure 8. Hardware-implemented SV PWM Waveform Pattern

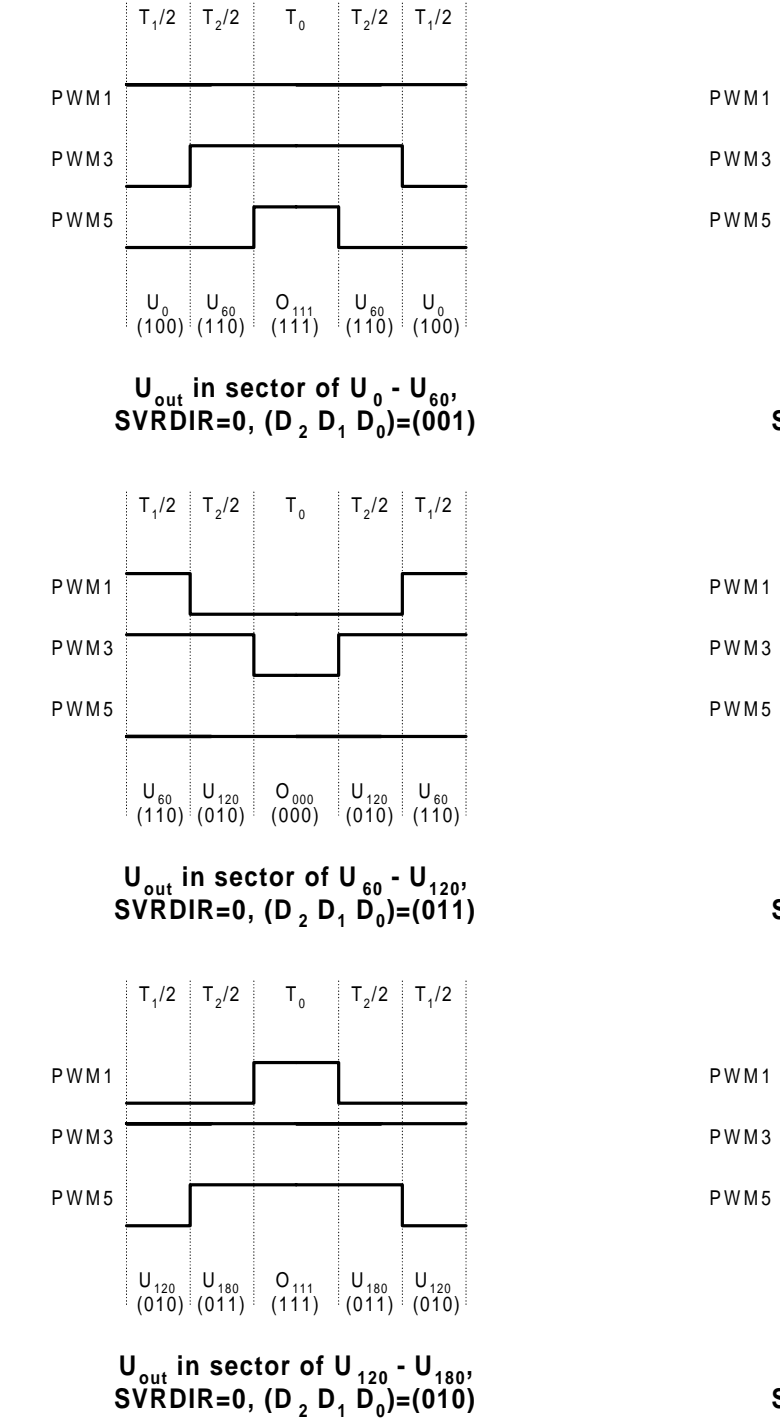

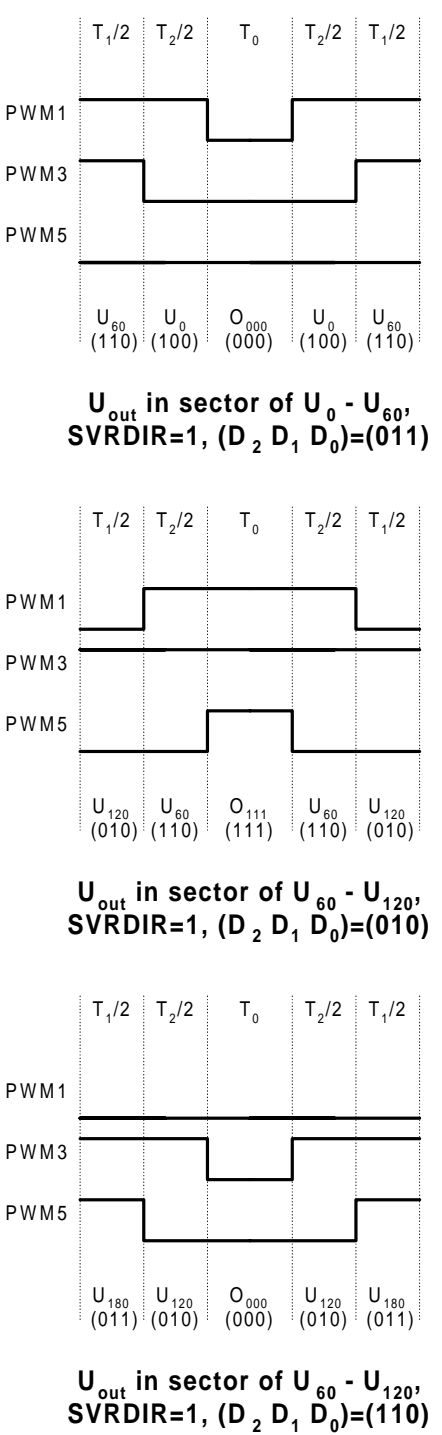

PWM5

PWM5

PWM5

**U**<sub>out</sub> in sector of U<sub>200</sub> - U<sub>0</sub>, **SVRDIR=0, (D <sup>2</sup> D <sup>1</sup> D <sup>0</sup>)=(101)**

PWM3

PWM1

PWM3

PWM1

PWM3

PWM1

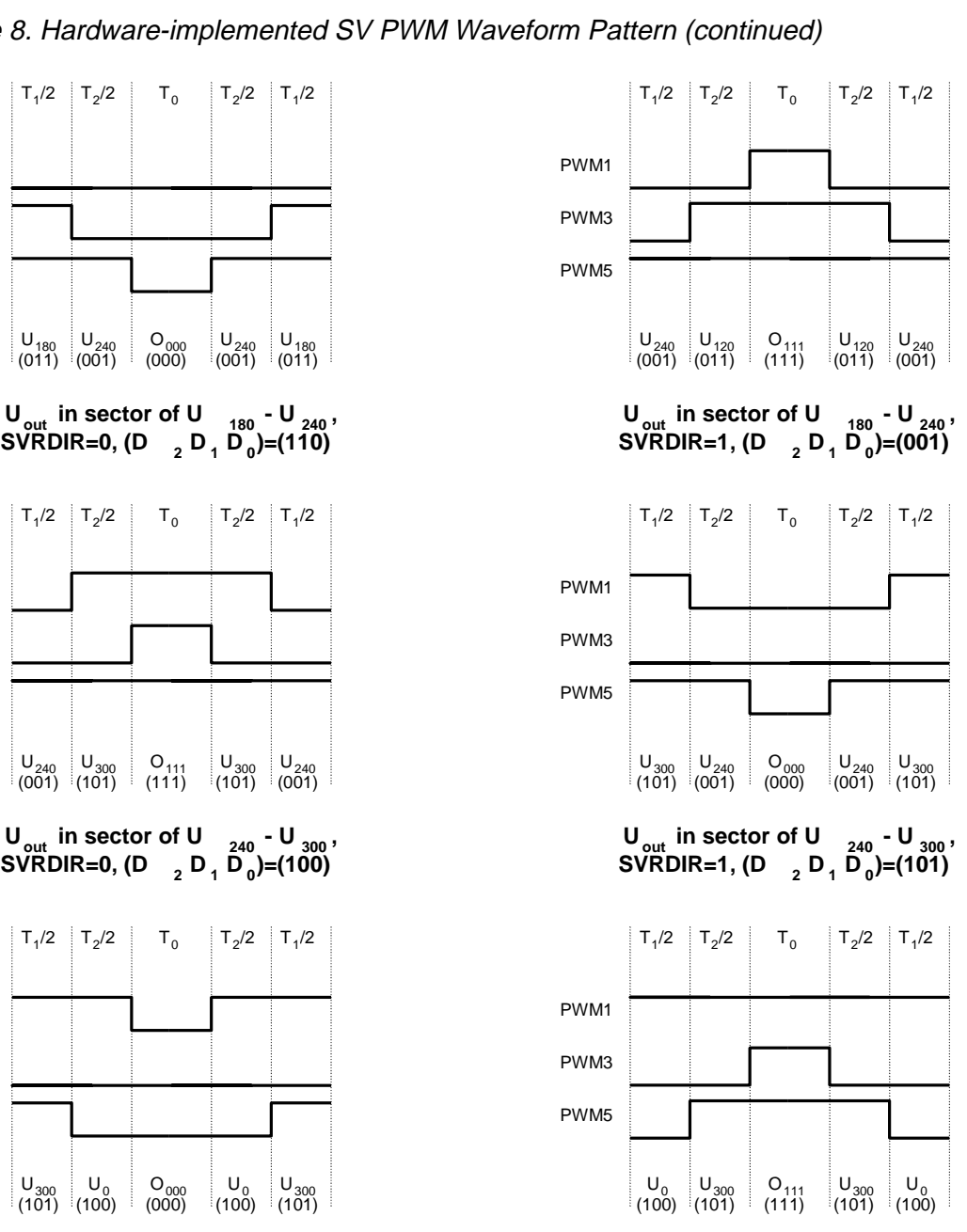

Figure 8. Hardware-implemented SV PWM Waveform Pattern (continued)

The SV PWM hardware on the TMS320C24x/F24x requires the application software to generate  $U_{\text{out}}$ , determine that the sector  $U_{\text{out}}$  is in, and perform the decomposition to get  $T_1$  and  $T_2$  (in terms of timer counts) for each PWM period. Then, for each PWM period, the software only needs to accomplish the following steps:

1) Load the binary bit pattern corresponding to the starting basic space vector into bits[12-14] of the Action Control Register (ACTR), and the switching direction into bit[15] of ACTR, with 0 representing anti-clockwise and 1 representing clockwise.

Space-Vector PWM With TMS320C24x/F24x Using Hardware and Software Determined Switching Patterns 16

Ji)

**U**<sub>out</sub> in sector of U<sub>200</sub> - U<sub>0</sub>, **SVRDIR=1, (D <sup>2</sup> D <sup>1</sup> D <sup>0</sup>)=(011)**

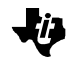

2) Load  $0.5^{\ast}T_1$  into the Full Compare Register 1 (CMPR1) and  $0.5^{\ast}T_1+0.5^{\ast}T_2$  into the Full Compare Register 2 (CMPR2).

The state machine in the hardware SV PWM logic monitors the register configurations and respective compare matches for the whole PWM period and does what is necessary to generate the waveform patterns in Figure 5 according to the configuration. Therefore, implementation of SV PWM becomes even simpler with the help of the hardware SV PWM module, as shown in the following TMS320C24x/F24x code example:

Example 3. TMS320F243/1 Code Example Using the Hardware SV PWM Module

```
.data
********************************************************************
** Lookup table for ACTR[15-12] for SV pulse-width **
** modulation when the direction is clockwise, indexed by sector **
** number **
********************************************************************
clkwise_ .WORD 1011000000000000b
              .WORD 1010000000000000b
              .WORD 1110000000000000b
              .WORD 1100000000000000b
              .WORD 1101000000000000b
              .WORD 1001000000000000b
********************************************************************
** Lookup table for ACTR[15-12] for SV pulse-width **
** modulation when the direction is clockwise indexed by sector **<br>** number **
** number **
********************************************************************
cckwise_ .WORD 0001000000000000b
              .WORD 0011000000000000b
              .WORD 0010000000000000b
              .WORD 0110000000000000b
              .WORD 0100000000000000b
              .WORD 0101000000000000b
              .bss svpat,1 ; temporary storage
              .text
********************************************************************
** Initialize GP Timer 1 and full compare units for symmetric PWM **
********************************************************************
; Set GP Timer 1 period according to PWM period.
; GP Timer 1 period = PWM period/50nS/2: t1_period_
              SPLK #t1_period_,T1PER
; Set GP Timer 1 mode.
; Put GP Timer 1 in continuous-up/down mode for symmetric PWM
              SPLK #1000100000000010b,T1CON
; Set PWM output polarities.
; PWM1,3&5 are active high. PWM2,4&6 are active low.
              SPLK #0000011001100110b,ACTR
; Define and enable dead band.
; Set dead band to 1*32*50nS=1.6uS
```
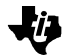

SPLK #1f4h,DBTCON

```
; Enable PWM outputs and compare operation
                SPLK #1000001100000111b,COMCON
\mathbf{i} . The contract of \mathbf{j} is the contract of \mathbf{k}\mathbf{i} . The contract of \mathbf{j} is the contract of \mathbf{k}********************************************************************
** Determine ACTR pattern and reload ACTR and CMPR1&2 **
** based on sector, s, U_{\text{out}} is in. **<br>** Input: s(0-5)-sector number **
** Input: s(0-5)-sector number **
         t1 period : timer period (for PWM freq)
** Output: compare values in compare registers CMPR1,2 **
********************************************************************
                LACC #cckwise_
                ADD s : point to entry in lookup table
                TBLR svpat ; get the pattern
                LAR AR0,#ACTR ; point to ACTR
                LACC * ; read ACTR
                AND #0FFFh ; clear sv pattern bits
                OR svpat ; re-configure sv pattern bits
                SACL * * * * * * re-load ACTR
                LAR AR0,#CMPR1 ; point to CMPR1
                LACC cmp_1 ;<br>SACL *+ ;
                               ; cmp_1=>CMPR1, point to CMPR2
                ADD cmp_2 ;<br>SACL * ;
                               \text{S} cmp_2=>CMPR2
                SUB #t1_period_ ; limit CMPR2
                BLEZ in_lmt
                SPLK # t1_period _,*;
```
#### in\_lmt

Figure 9 shows the PWM outputs of this waveform pattern after the carrier is taken out with a low-pass filter. Again, the first and third waveforms are two of the three PWM outputs. The waveform in the middle is the difference between the two PWM outputs, representing the line-to-line inverter voltage output applied to a motor load. Figure 10 shows the same PWM outputs when dead band is enabled. The effects of dead band imbalance are seen as distortion or harmonics in the line-to-line inverter voltage output in Figure 10. This distortion can become significant when the dead band is big with respect to the magnitude of inverter voltage output.

<span id="page-18-0"></span>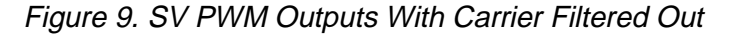

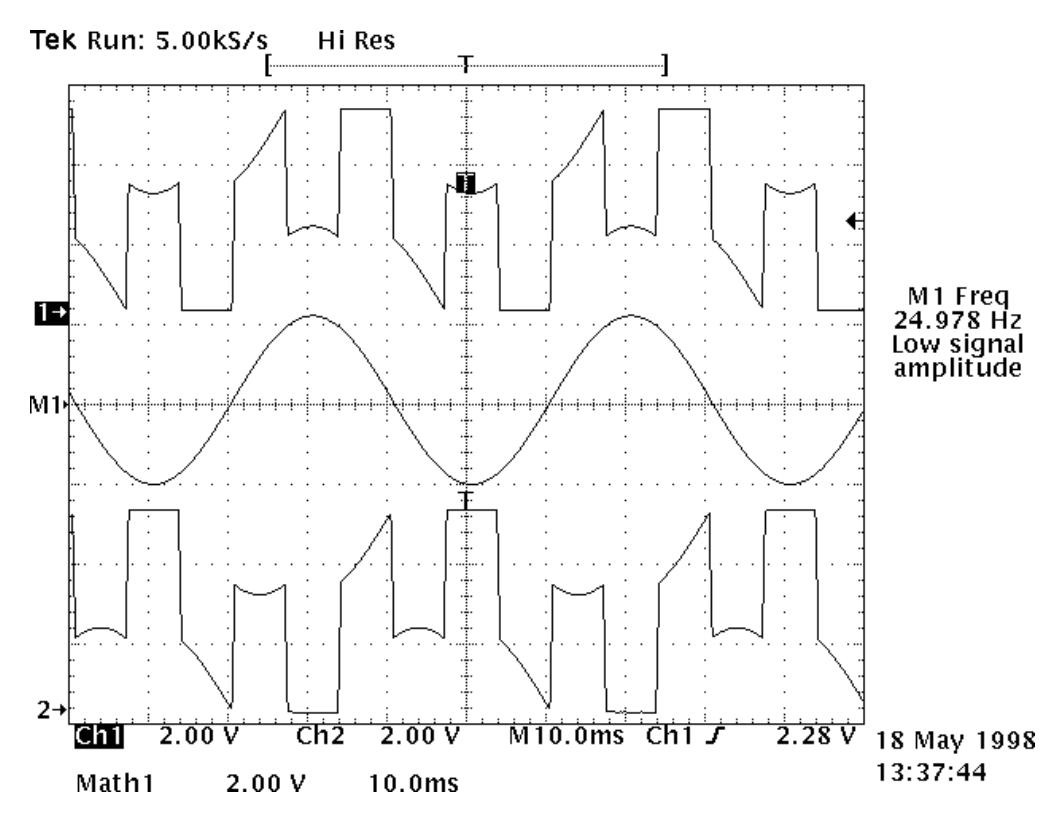

Figure 10. SV PWM Outputs With Carrier Filtered Out and Dead Band Enabled

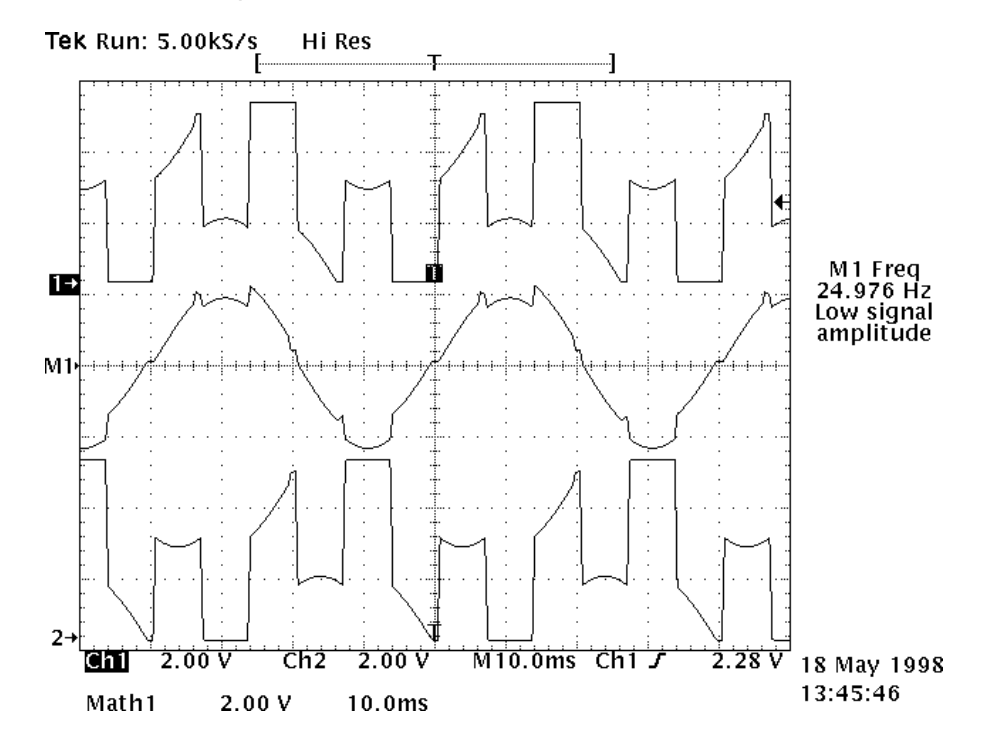

Space-Vector PWM With TMS320C24x/F24x Using Hardware and Software Determined **Switching Patterns** 19

kŋ

<span id="page-19-0"></span>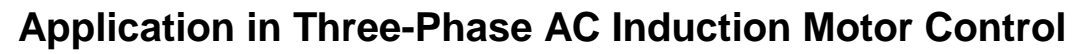

An example of the application of SV PWM techniques in open-loop three-phase AC induction motor control is described in this section. Figure 11 shows the program flow chart of the example.

Figure 11. Program Flow Chart

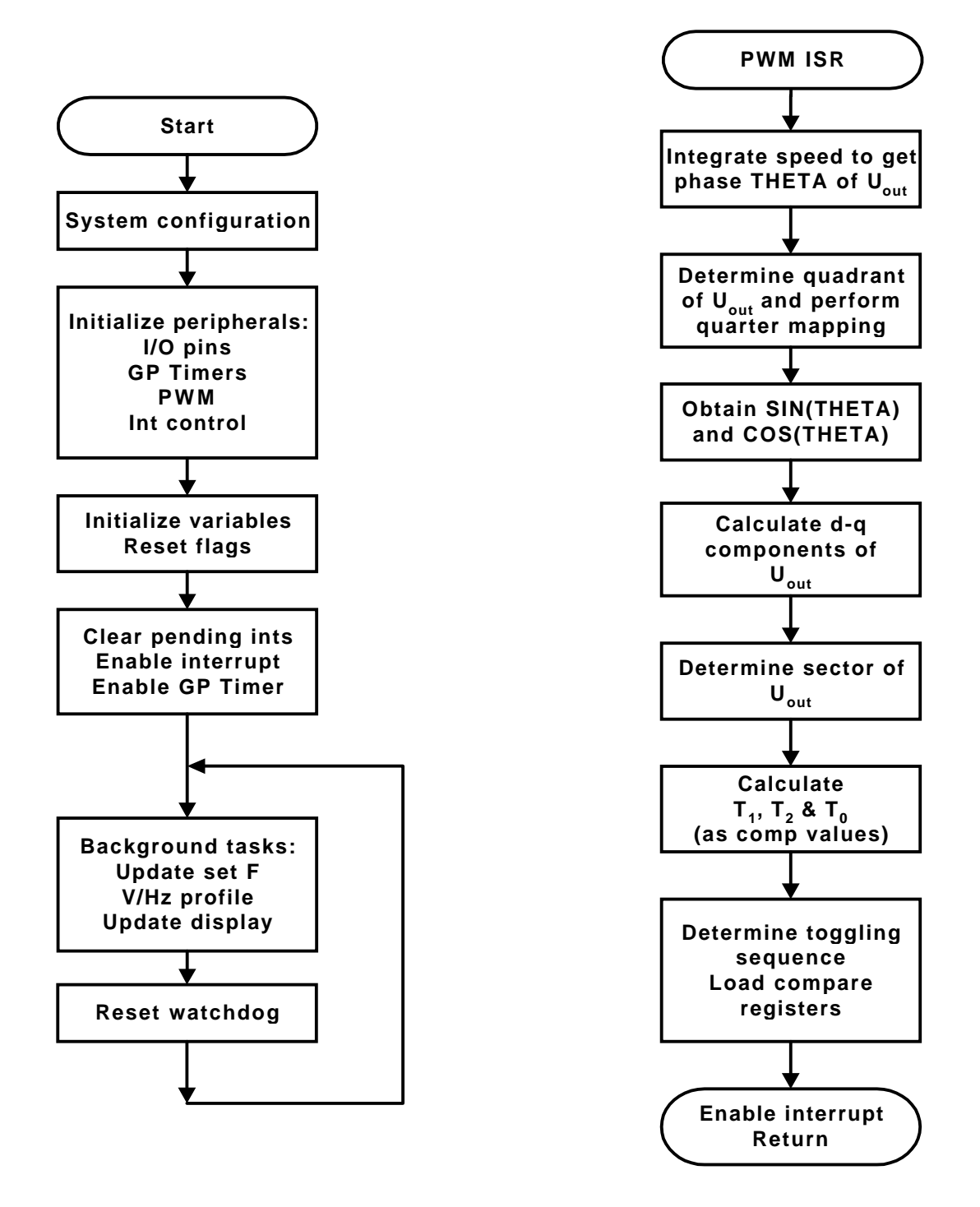

Space-Vector PWM With TMS320C24x/F24x Using Hardware and Software Determined Switching Patterns 20

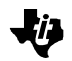

The following are steps in the main program:

- 1) Configure the timers and compare units for symmetric PWM.
- 2) Input desired speed.
- 3) Obtain the magnitude of reference voltage vector  $U_{\text{out}}$  (based on constant V/Hz profile).
- 4) Update display, reset watchdog timer and loop back to 2.

The following are the steps in the interrupt driven SV PWM routine:

- 1) Obtain the phase ( $\theta$ ) of  $U_{\text{out}}$  by integrating the command speed.
- 2) Obtain the sine and cosine of  $\theta$  with quarter mapping and table look-up, and calculate the  $d$ -q component of  $U_{\text{out}}$ .
- 3) Determine which sector  $U_{\text{out}}$  is in.
- 4) Decompose  $U_{\text{out}}$  to obtain  $T_1$ ,  $T_2$  and  $T_0$  as compare values.
- 5) Determine the switching pattern (for hardware approach) or sequence (for software approach) and load the obtained compare values into corresponding compare registers.

The major features of this implementation are:

- $\Box$  32-bit integration to obtain the phase of the reference voltage vector
- $\Box$  Quarter mapping to calculate SIN and COS functions
- $\Box$  Sector-based table look-up for decomposition matrix
- □ Sector-based table look-up for channel toggling order or Action Control Register reload pattern
- $\Box$  20-KHz PWM and sampling frequency

The block diagram of the implementation is shown in Figure 12. The on-line background program takes about 4 µs of CPU time. The interrupt driven SV PWM routine takes about  $9 \mu s$  for the software determined switching pattern and about 8.5  $\mu s$  for the hardware implemented switching pattern. The difference in code size is about 10 instruction words.

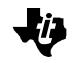

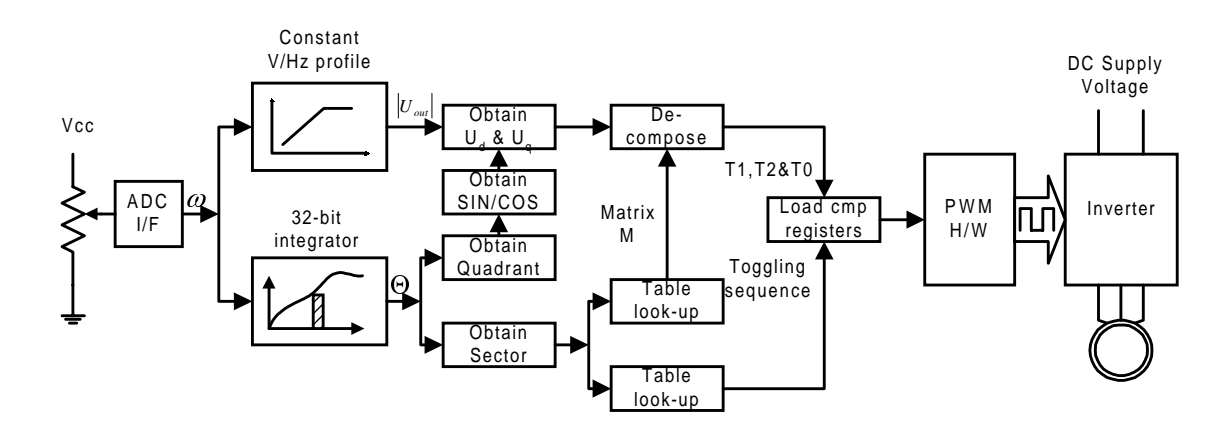

#### <span id="page-21-0"></span>Figure 12. Block Diagram of an Open-Loop AC Induction Motor Control System

### **Experimental Results**

Experimental results are presented below to demonstrate the effectiveness of the discussed algorithms. Figure 13 is the motor current waveform and spectrum obtained with the first scheme, which we call the software approach. Figure 14 is the motor current waveform and spectrum obtained with the second scheme, which makes use of the hardware SV PWM module. The inverter, LabDrive, used in the experiments is from Spectrum Digital. The inverter is interfaced with a TMS320F243 EVM on which the motor control program runs. A motor with a fan on the shaft was used as the load in the experiments. The motor is a 4-pole, 3-phase AC induction motor rated at 60 Hz, 144 V and 1/3 hp. It can be seen that little or no harmonics are present in the current spectrums, demonstrating the effectiveness of the implemented SV PWM technique.

# **Conclusions**

It has been shown that the SV PWM technique utilizes DC bus voltage more efficiently and generates less harmonic distortion in a three-phase voltage-source inverter. This document has presented an overview of SV PWM theory and two ways of SV PWM implementation. Program examples for both approaches are given for Texas Instrument's TMS320C24x/F24x DSP controllers. The approach implemented with the hardware SV PWM module on TMS320C24x/F24x reduces the number of switching times as compared with the software-based approach. The direct result of this is switching reduced losses, which may become significant if the power rating of the inverter is high. Experimental results proved both implementations to be very effective.

<span id="page-22-0"></span>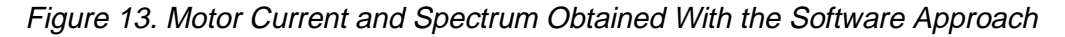

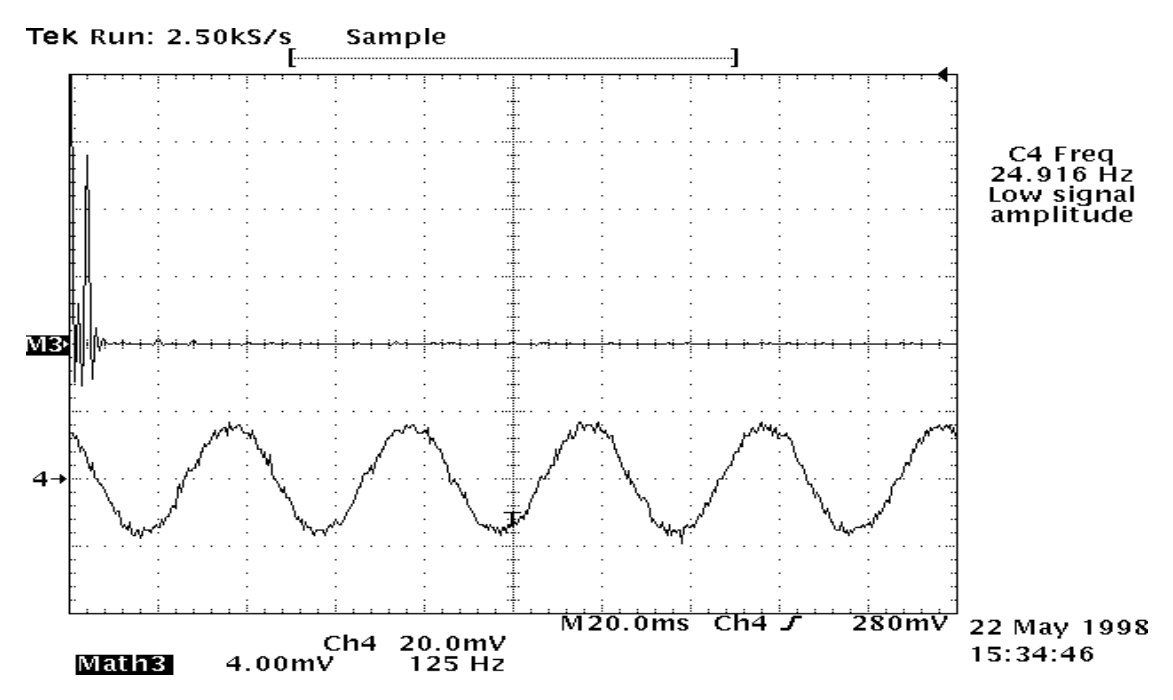

Figure 14. Motor Current and Spectrum Obtained With the Hardware Approach

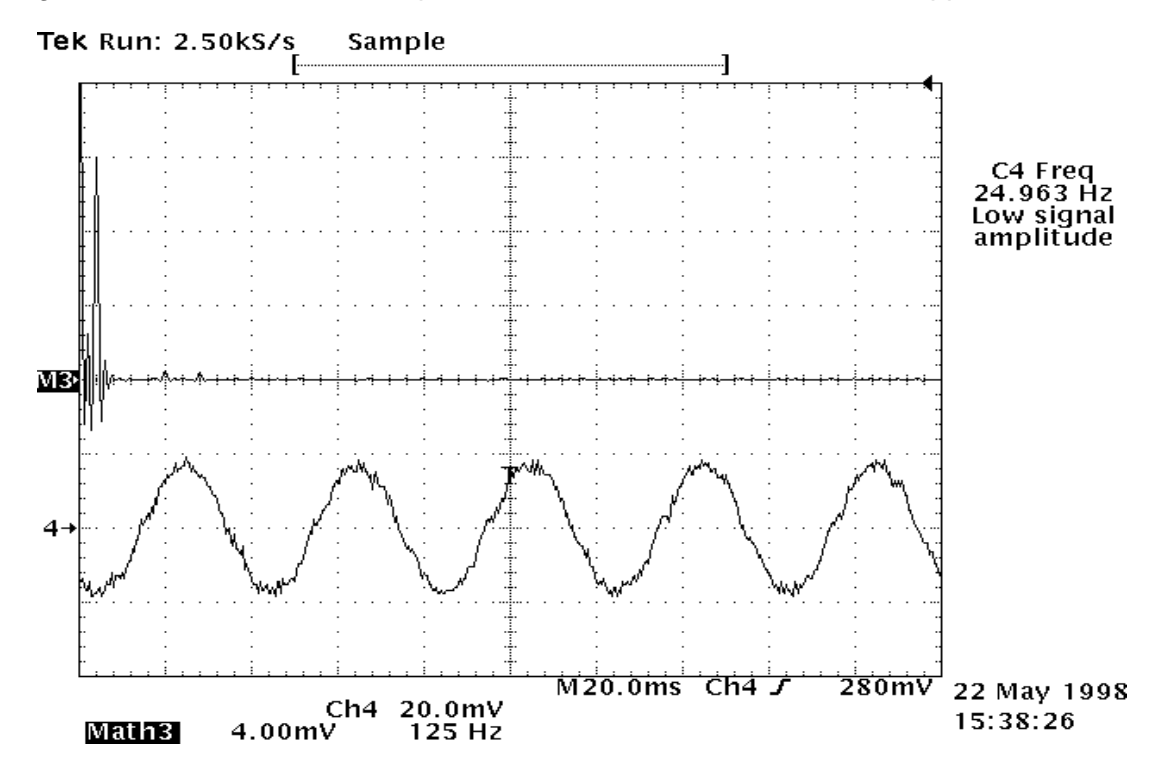

kŋ

Space-Vector PWM With TMS320C24x/F24x Using Hardware and Software Determined **Switching Patterns** 23

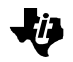

### <span id="page-23-0"></span>**References**

- 1) Trzynadlowski, A. M.; The Field Orientation Principle in Control of Induction Motors; Kluwer Academic, 1994.
- 2) Trzynadlowski, A. M., Kirlin, L, and Legowski, S. F.; "Space-Vector PWM Technique With Minimum Switching Losses and a Variable Pulse Rate;" IEEE Transactions on Industrial Electronics, Vol. 44, No. 2, April 1997.
- 3) Trzynadlowski, A. M.; "An Overview of Modern PWM Techniques for Three-Phase, Voltage-Controlled, Voltage-Source Inverter;" International Symposium on Industrial Electronics 1996.
- 4) Ogasawara, S., Akagi, H. et al; "A Novel PWM Scheme of Voltage Source Inverters Based on Space Vector Theory;" EPE, Aachen, 1989.
- 5) Zhenyu Yu, Figoli, David; AC Induction Motor Control Using Constant V/Hz Principle and Space-Vector PWM Technique With TMS320C240; Texas Instruments Literature Number SPRA284.
- 6) Van der Broeck, F. G., Skudelny, H. C., Stanke, G.; "Analysis And Realization of a Pulse Width Modulator Based on Voltage Space Vectors;" IEEE Transactions on Industrial Applications, vol. IA-24, no.1, 1988, pp.142-150.
- 7) Stefanovic, V. R.; Space-Vector PWM Voltage Control With Optimized Switching Strategy; IEEE/IAS Annual Meeting, pp.1025-1033, 1992.
- 8) Boglietti A., Griva G., Pastorelli M., Portumo F., Adam T.; Different PWM Modulation Techniques Indexes Performance Evaluation; IEEE International Symposium on Industrial Electronics, June1-3, 1993, Budapest, Hungary, pp.193-199.
- 9) Mallinson, N.; "Plug & Play" Single Chip Controllers for Variable Speed Induction Motor Drivers in White Goods and HVAC Systems; 1998 IEEE Applied Power Electronics Conference.
- 10) Lai, Y-S, and Bowes, S. R.; "A Novel High Frequency Universal Space-Vector Modulation Control Technique;" Proceedings of 1997 International Conference on Power Electronics and Drive Systems, 1997, pp. 510-507.
- 11) Bowes, S. R., and Lai, Y-S; "The Relationship Between Space-vector Modulation and Regular-Sampled PWM;" IEEE Transactions on Industrial Electronics, Vol. 44, No. 5, October 1997.
- 12) Liu, Y-H, Chen, C-L, and Tu, R-J; "A Novel Space-Vector Current Regulation Scheme for a Field-Oriented-Controlled Induction Motor Drive;" IEEE Transactions on Industrial Electronics, Vol. 45, No. 5, October 1998.
- 13) Tzou, Y-Y, and Hsu, H-J; "FPGA Realization of Space-Vector PWM Control IC for Three-Phase PWM Inverters;" IEEE Transactions On Power Electronics, Vol. 12, No. 6, November 1997.

# <span id="page-24-0"></span>**Appendix A. Program for Open-Loop Three-Phase AC Induction Motor Control With SV PWM Technique and Constant V/Hz Principle**

```
********************************************************************
** File Name : sv20b.asm ** ** ** ** ** ** ** **
** Project : ACI motor control **
** Originator : Zhenyu Yu **
** Texas Instruments **
              DSP Digital Control Systems Applications
** Target : TMS320F243 EVM + SD i/f + SD inverter **
********************************************************************
; Description
;-------------------------------------------------------------------
; This program implements an open-loop speed control algorithm for
; three-phase AC induction motors using constant v/f principle and
; SV PWM technique. The program allows the usage of either
; h/w or s/w determined switching patterns by changing the assembly
; directives.
;*******************************************************************
; Status : Worked correctly
; Last update : 2/1/99
;___________________________________________________________________
; Notes
;-------------------------------------------------------------------
; 1. This program implements an INT driven sampling and control loop
; for three-phase AC induction motor control through a three-phase
; voltage source inverter.
; 2. Constant v/f principle is used to generate the magnitude of
; reference voltage from frequency input.
; 3. SV PWM technique is employed to generate a sinusoidal
; type of three-phase voltage output from the inverter.
; 4. Both PWM and sampling frequencies are 20KHz.
; 5. Maximum scaling and 32 bit integration are used to maximize the
; accuracy of integer math.
; 6. The motor is assumed to be rated at 60Hz, i.e., maximum voltage
; output magnitude is achieved when freq (speed) input is 60Hz.
; 7. Frequency input is through push buttons connected to the IOPB6
; (UP) and IOPB7 (DOWN). Frequency range is 0-120Hz.
; 8. The D scaling notation used here is related to the popular Q
; scaling notation by Dx=Q15-x.
;===================================================================
; Switching pattern
;-------------------------------------------------------------------
SWPAT .set 0
HWPAT .set 1
; -- Comment in one at a time
SVPAT .set SWPAT : Comment in to use s/w pattern
;SVPAT .set HWPAT ; Comment in to use h/w pattern
;-------------------------------------------------------------------
; Processor
;-------------------------------------------------------------------
F241 .set 1
```
Space-Vector PWM With TMS320C24x/F24x Using Hardware and Software Determined Switching Patterns 25

ki)

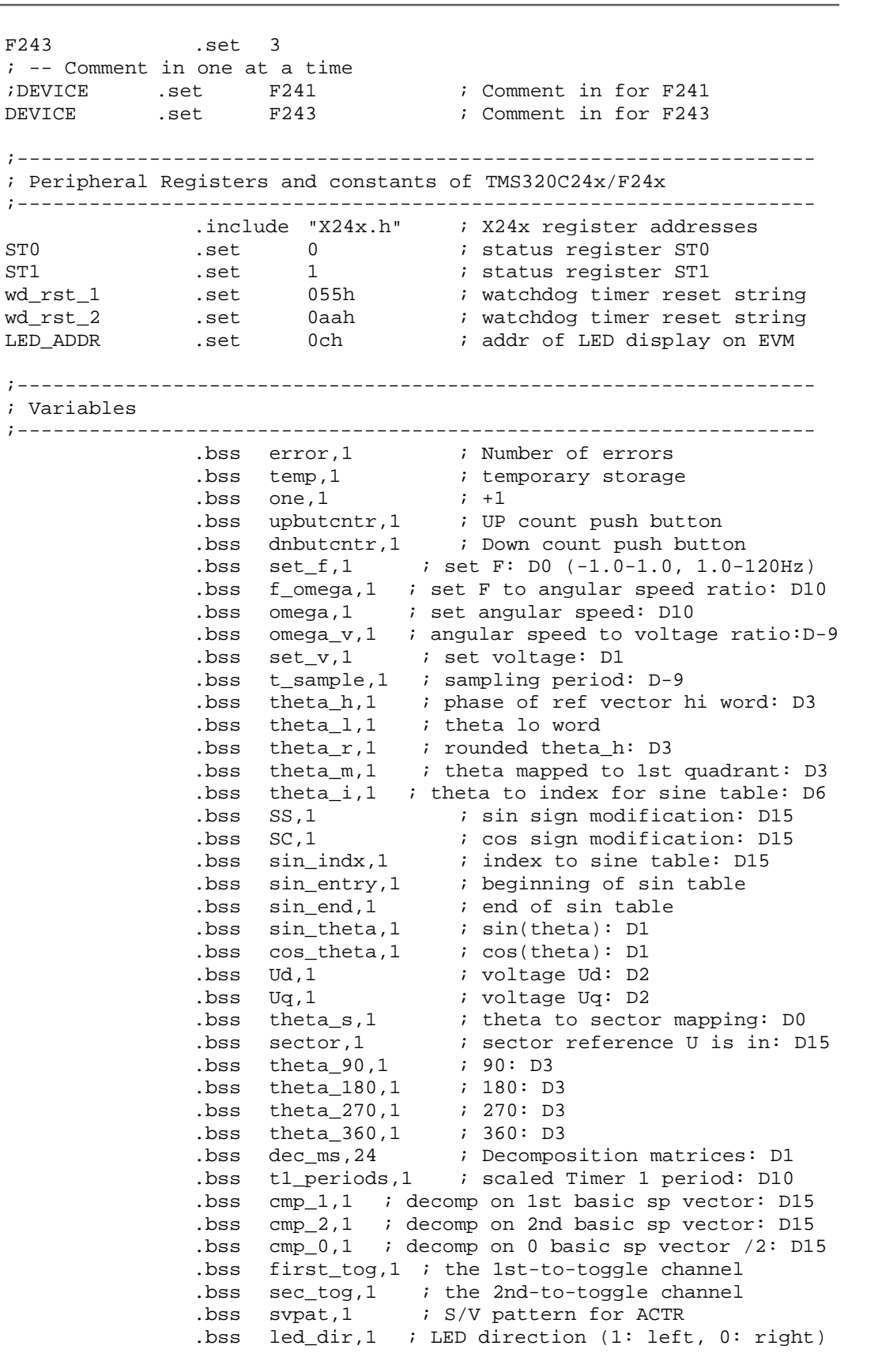

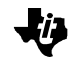

```
.bss led_data,1 ; LED display
led_freq_        .set 3000           ; LED update sub-divider
               .bss led_subdvdr,1 ; sub-divider counter for led
;-------------------------------------------------------------------
; Context
;-------------------------------------------------------------------
STO_save .usect ".context",1 ; saved status register STO
ST1_save .usect ".context",1 ; saved status register ST1
ACCH .usect ".extcont",1 ; saved accumulator high
ACCL .usect ".extcont",1 : saved accumulator low
AR0_save .usect ".extcont",1 ; saved AR0 content
AR1_save         .usect ".extcont",1     ; saved AR1 content
P_hi               .usect ".extcont",1     ; saved P high byte
P_lo             .usect ".extcont",1   ; saved P low byte
T_save           .usect ".extcont",1     ; saved T content
;-------------------------------------------------------------------
; Program parameters
;-------------------------------------------------------------------
debug_data .set 3FFFh ; 60Hz-3FFF, 30Hz-1FFF, 25Hz-1AAB
; Scaled sampling period
; Ts*D-9=Ts*2**24, Ts=50uS
t_sample_ .set 0346h ; D-9
; Set frequency to radian frequency conversion ratio
; 120*2*pi/7FFFh/D0 = 754.0052472756
; 7FFFh corresponds to 120Hz=753.9822368616 rad/sec
f_omega_ .set 24128 ; D10
; Minimum radian frequency
; min_F*2*pi*D10=12*2*pi*D10=75.39822368616*D10
; min_F=12Hz is the minimum frequency input, D10=2**5
min_omega_ .set 2413 ; D10
; Radian frequency to ref voltage conversion ratio -> V/Hz constant
; 1.0/sqrt(2)/(60*2*pi)*D24 = 0.001875658991994*D24
omega_v_ .set 31468 ; D-9
; Max magnitude of reference voltage
; 1.0/sqrt(2)*D1 = 0.7071067811865*D1
max_v_ .set 11585 ; D1. 1b less res to reduce # shiftingsa
; Min magnitude of reference voltage given by
; 1.0/sqrt(2)*min_F/60Hz*D1 = 0.1414213562373*D1
min_v_ .set 2317 ; D1
; Conversion from theta to index for sine table
; 360/(0.5pi)*D8, D8=2**(15-8)=2**7 ; 360 entry sine table
\begin{array}{ccc} i \text{ theta_i} & \text{.set} & 29335 \\ i \frac{90}{0.5\pi i} & \text{.set} & 29335 \end{array} \begin{array}{ccc} i \text{ D8} & \text{.set} & 29335 \\ i \frac{90}{0.5\pi i} & \text{.set} & 200 \end{array}; 90/(0.5pi)*D6, D6=2**9theta_i_ .set 29335 ; D6
; Conversion from theta to sector
; 6/(2*pi)*D0, D0=2**(15-0)
theta_s_ .set 31291 ; DO
```
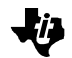

; No of cycles needed to qualify a button push but\_qual\_ .set 100 ; 20\*t\_sample .sect ".vectors" ;=================================================================== ; Reset and interrupt vector table ;------------------------------------------------------------------- RESET B \_c\_int0 ; PM 0 Reset Vector INT1 B \_c\_int1 ; PM 2 Int level 1 INT2 B \_c\_int2 ; PM 4 Int level 2 INT3 B INT3 ; PM 6 Int level 3 INT4 B INT4 ; PM 8 Int level 4<br>INT5 B INT5 ; PM A Int level 5 INT5 B INT5 ; PM A Int level 5 ; PM C Int level 6 .text ;=================================================================== ; Start of main body of code ;------------------------------------------------------------------- \_c\_int0 DINT ; Set global interrupt mask .ifDEVICE=F243 cfg\_wsgr LDP #temp ; Configure WSGR SPLK #0, temp  $\qquad$  ; temp <= 0 OUT temp,0ffffh ; WSGR <= (temp) .endif reset\_wd0 LDP #WDKEY>>7 ; Reset WD timer SPLK #wd\_rst\_1,WDKEY SPLK #wd\_rst\_2,WDKEY SPLK #01101111b,WDCR ; Configure Shared Pins ; Group A shared pins all used for primary functions except TDR/IOPB6 ; and TLKIN/IOPB7 used as UP and DN on SD platform ; Group B shared pins all used as default. ; SPISIMO/IOPC2, SPISOMI/IOPC3 used as digital output timing ; marks XF/IOPC2 as dr fault clr, BIO/IOPC1 as dr enable in, ; SPISTE/IOPC5 as dr reset IOPD4 as dr enable cfg\_pins LDP #OCRA>>7 SPLK #03FFFh,OCRA SPLK #0,OCRB splk #02C00h,PCDATDIR t1\_period\_ .set 500 ; Tpwm/50nS/2=50uS/50nS/2=500 t1\_periods\_ .set 500\*32 ; D10, scaled Timer 1 period t2\_period\_ .set 1000 ; init\_ev ldp #T1CMPR>>7 ; set DP splk #10,T1CMPR ; Init GPT comp registers splk #10, T2CMPR ; SPLK #t1\_period\_,T1PR ; Init GPT1 period reg SPLK #t2\_period\_,T2PR ; Init GPT2 period reg splk #0000001010101b,GPTCON ; set timer comps to active low SPLK #1000100000000010b,T1CON

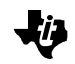

; Set GPT1 in Up/Dn mode for symm PWM SPLK #1000100010000010b,T2CON ; Set GPT2 in Up/Dn mode SPLK #t1\_period\_,CMPR1 ; Init. PWM duty cycle to 0% SPLK #t1\_period\_,CMPR2 SPLK #t1\_period\_,CMPR3 SPLK #0000011001100110b,ACTR ; Cfg PWM outputs SPLK #01F4h,DBTCON ; Cfg deadband 1\*32\*50nS=1.6uS .ifSVPAT=SWPAT SPLK #1000001000000000b,COMCON ; Enbl PWM outputs&cmp opera .endif .if SVPAT=HWPAT SPLK #1001001000000000b,COMCON ; Enbl PWM outputs&cmp op&svpwm .endif init\_vars LDP #error **induceral inducers** i Point to B1 page 0 SPLK #0, error  $\qquad \qquad ;$  Reset error counter  $SPLK$  #1, one  $\qquad i +1 \Rightarrow$  one SPLK #t\_sample\_,t\_sample ; sampling period SPLK #t1\_periods\_,t1\_periods ; max compare value splk #0, set\_f  $i$  zero set F. splk #0,upbutcntr ; zero up count<br>splk #0,dnbutcntr ; zero down count  $splk$  #0,dnbutcntr SPLK #f\_omega\_,f\_omega ; set F to angular speed ratio SPLK #omega\_v\_,omega\_v ; angular speed to voltage ratio SPLK #0, theta\_1  $\qquad \qquad ;$  theta low byte SPLK #0,theta\_h ; theta high byte LAR ARO,#theta\_90 ; point to 1st destination LAR AR1,#(28-1) ; 32 entries LACC #angles\_ ; point to 1st data item LARP ARO ; init\_tbl TBLR \*+,1 ; move and point to next destination ADD one  $\qquad$  ; point to next data item BANZ init\_tbl,0 splk #theta\_i\_,theta\_i ; theta to sin\_index ratio splk #theta\_s\_,theta\_s ; theta to sector ratio SPLK #sin\_entry\_,sin\_entry ; init 1st and last entries of sin tb SPLK #(sin\_entry\_+90),sin\_end .if DEVICE=F243 splk #1, led data  $\qquad$  ; Reset LED display on EVM out led\_data,LED\_ADDR ; Set LED display splk #led\_freq\_,led\_subdvdr ; reset sub-divider counter splk #1, led dir ; set LED display direction .endif ldp #\_OVERCURRENT\_TRIP\_FLAG ; set DP

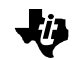

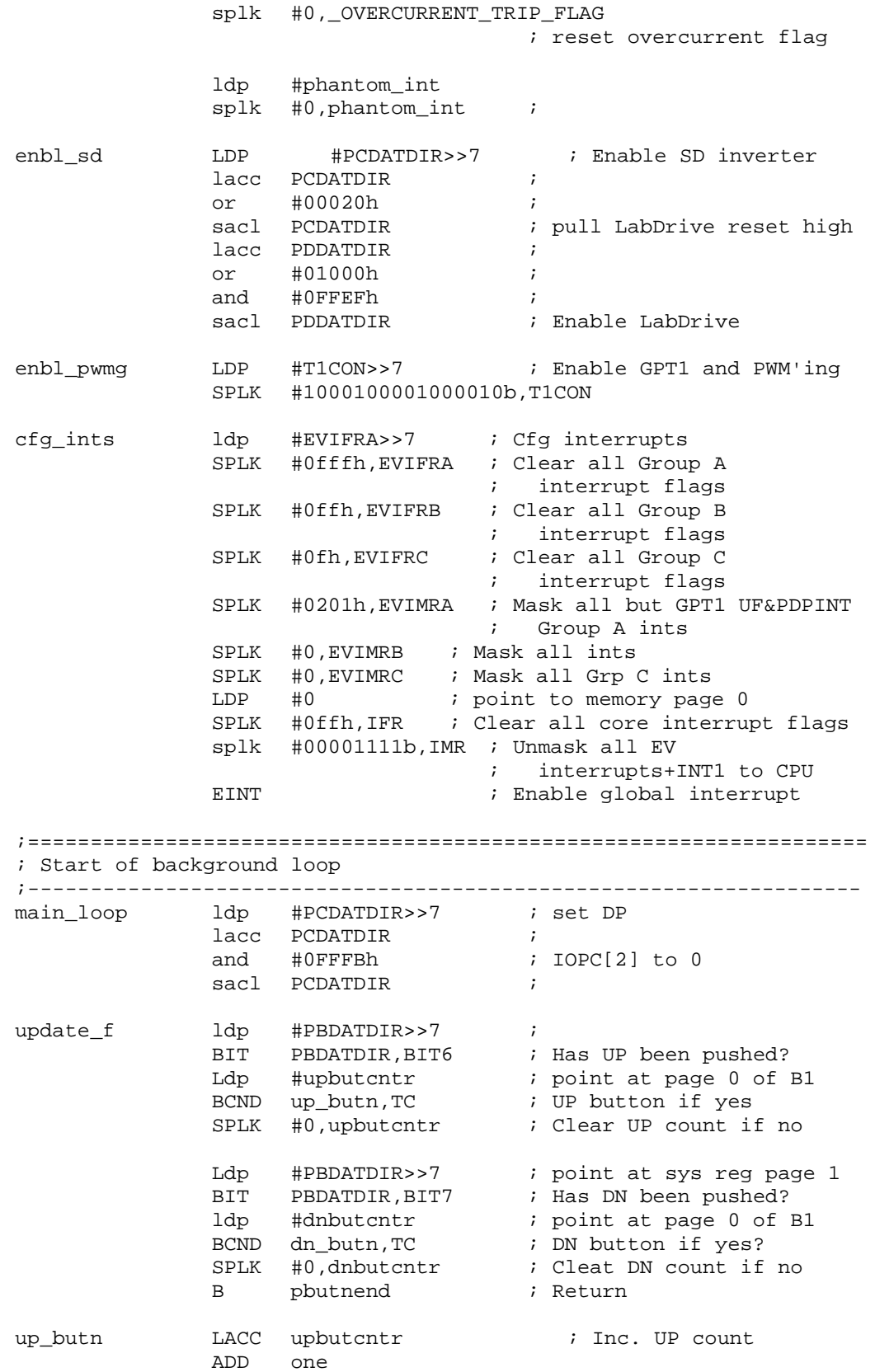

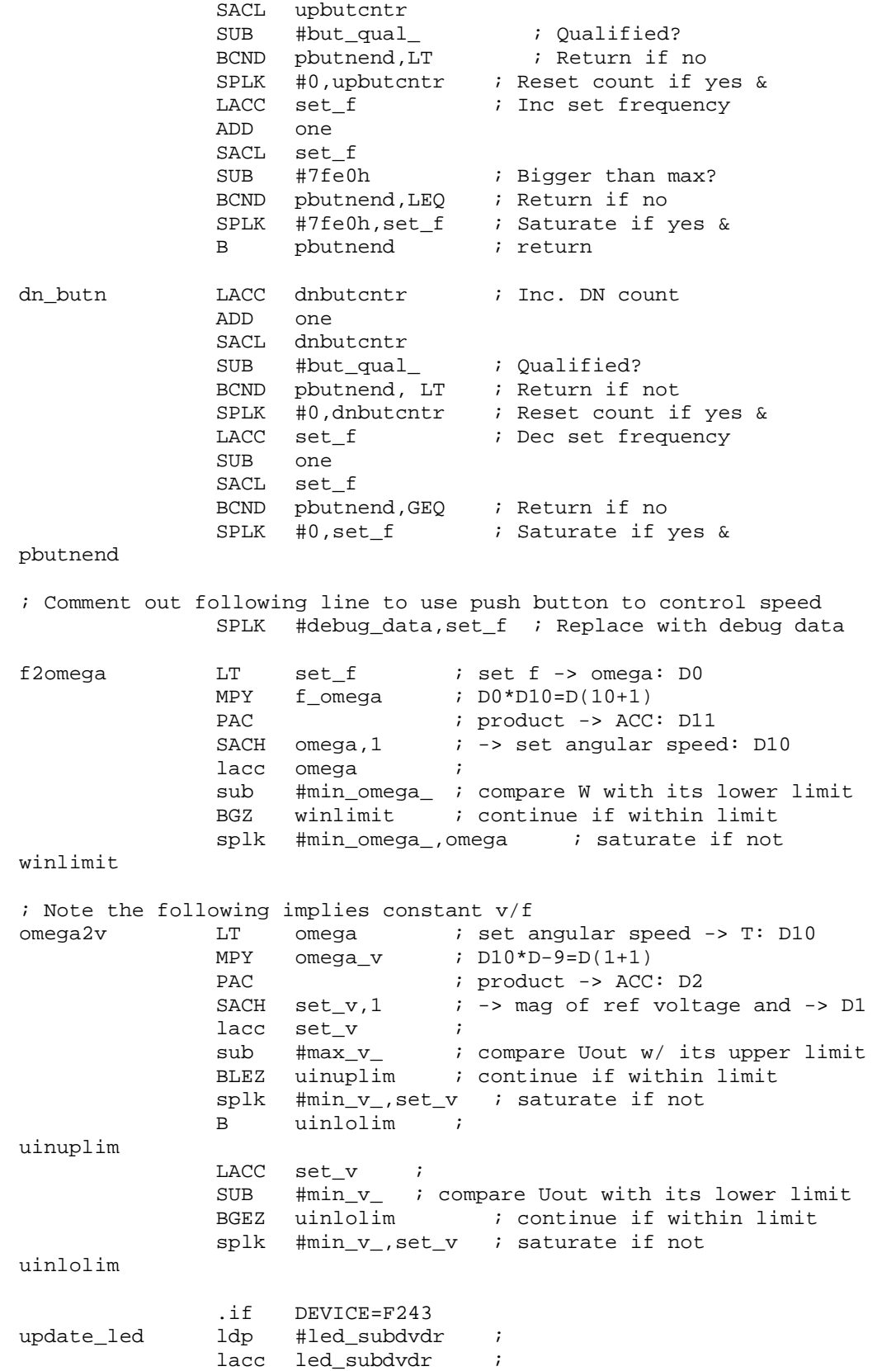

妙

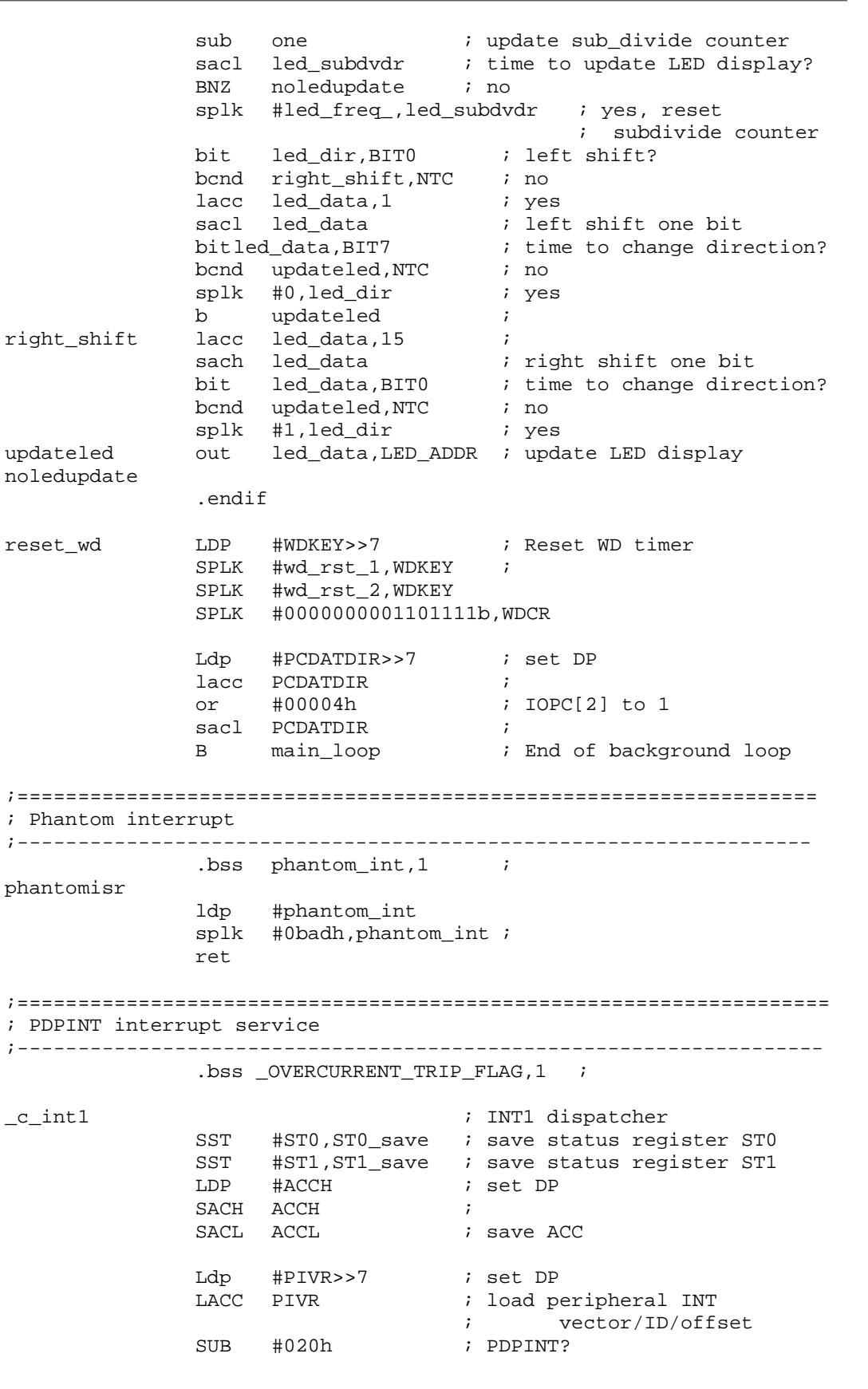

Space-Vector PWM With TMS320C24x/F24x Using Hardware and Software Determined Switching Patterns 32

H.

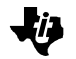

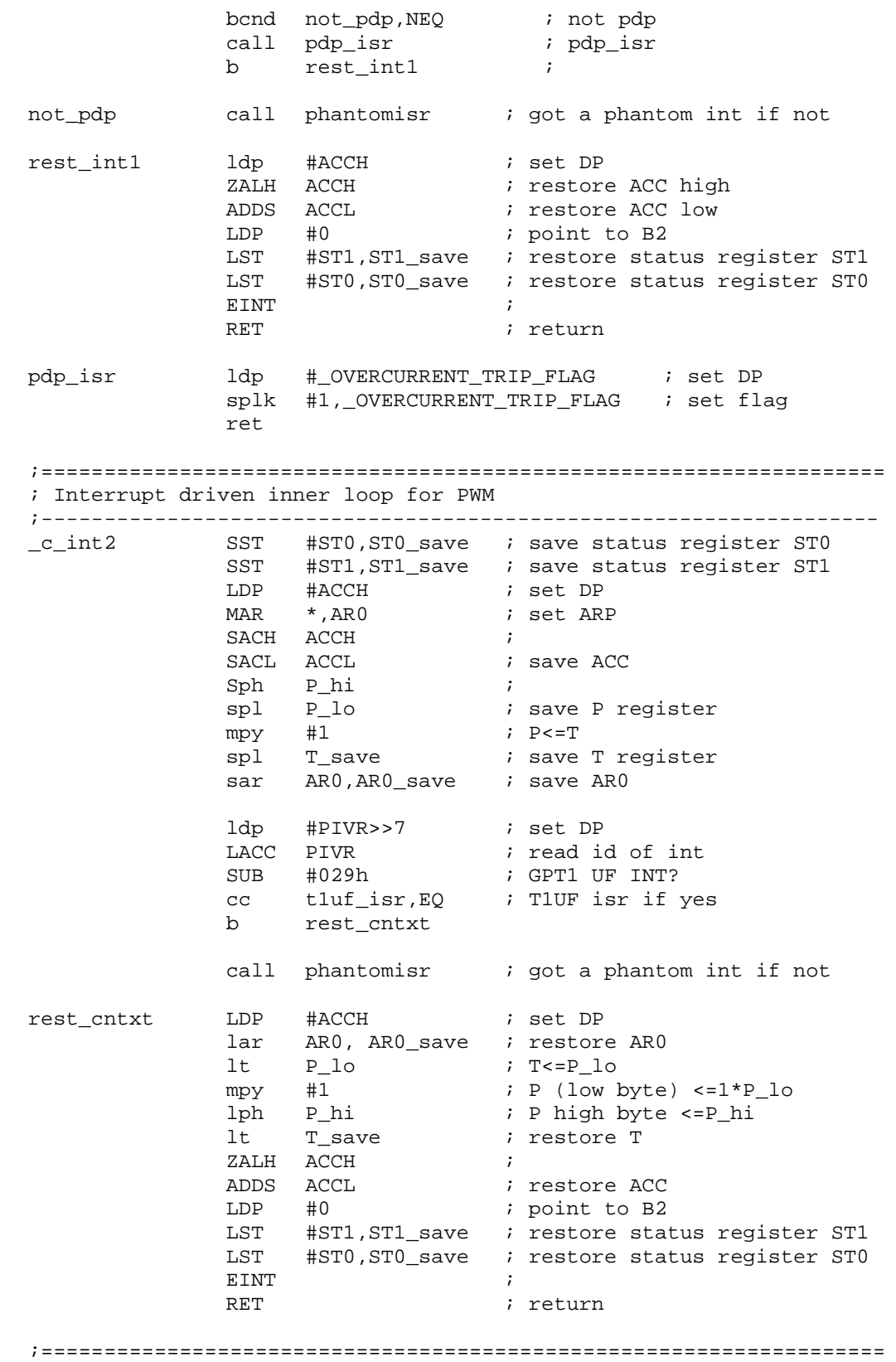

; SV PWM routine

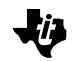

; The routine refers to the following variables: ; omega - set angular frequency with scale of D10 in unit of rad ; t\_sample - sampling period with scale of D-9 in unit of second ; t1\_period\_ - T1 period, the maximum compare value ;------------------------------------------------------------------ t1uf\_isr 1dp #EVIFRA>>7 ; splk #0200h,EVIFRA : clear GPT1 UF INT flag ldp #PCDATDIR>>7 ; set DP lacc PCDATDIR ; and  $\text{\#OFF7h}$  ; IOPC[3] to 0 sacl PCDATDIR ; ;------------------------------------------------------------------- ; Generate revolving voltage vector Uout=trans(Ud Uq) ;------------------------------------------------------------------ ldp #omega : Integrate speed to get phase LT omega ; set W -> T: D10 MPY  $t$ \_sample  $i$  D10\*D-9=D(1+1)<br>PAC  $i$  product -> ACC ; product -> ACC: D2  $SFR$  ;  $\rightarrow$  D3 ADDH theta\_h ; D3+D3=D3 (32 bit) ADDS theta\_l ; SACH theta\_h ; save SACL theta\_1 ; chk\_lolim bcnd chk\_uplim,GEQ ; check upper limit if positive ADDH theta\_360 ; D3+D3=D3, rollover if not SACH theta\_h ; save B rnd\_theta ; chk\_uplim SUBH theta\_360 ; D3-D3=D3 compare with 2\*pi bcnd rest\_theta,LEQ ; resume theta\_h if within limit SACH theta\_h ; rollover if not B rnd\_theta *i* rest\_theta ADDH theta\_360 ; resume theta high<br> $\frac{1}{2}$   $\frac{1}{2}$   $\frac{1}{2}$   $\frac{1}{2}$   $\frac{1}{2}$   $\frac{1}{2}$   $\frac{1}{2}$   $\frac{1}{2}$   $\frac{1}{2}$   $\frac{1}{2}$   $\frac{1}{2}$   $\frac{1}{2}$   $\frac{1}{2}$   $\frac{1}{2}$   $\frac{1}{2}$   $\frac{1}{2}$   $\frac{1}{2}$   $\frac{1$ rnd\_theta ADD #1,15 ; round up to upper 16 bits SACH theta r ; ;------------------------------------------------------------------- ; Quadrant mapping ;------------------------------------------------------------------- LACC one  $\qquad$  ; assume theta (theta\_h) is in ; quadrant 1 SACL SS  $\qquad i \neq 1 \Rightarrow S S, \text{ sign of } \text{SIN}(\text{theta})$ SACL SC  $; 1 = > SC, sign of COS(theta)$ LACC theta\_r ; SACL theta\_m ; theta=>theta\_m SUB theta\_90 ; BLEZ E\_Q  $\qquad$  ; jump to end if 90>=theta ; assume theta (theta\_h) is in quadrant 2  $splk$  #-1, SC ; -1=>SC LACC theta 180 ; SUB theta\_r ; 180-theta SACL theta\_m  $i$  =>theta\_m BGEZ E\_Q  $\qquad$  ; jump to end if 180>=theta ; assume theta (theta\_h) is in quadrant 3

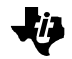

 $splk$   $\#$ -1,SS  $i$   $-1$ =>SS LACC theta\_r ; SUB theta\_180 ; theta-180 SACL theta\_m  $i$  =>theta\_m LACC theta\_270 ; SUB theta\_r ; BGEZ E\_Q  $\qquad$  ; jump to end if 270>=theta ; theta (theta\_h) is in quadrant 4  $\text{splk} \quad \text{#1,SC} \qquad \qquad ; \ \ 1 \text{->SC}$ LACC theta\_360 ; SUB theta\_r ; SACL theta\_m ; 360-theta\_h=>theta\_m E\_Q ;------------------------------------------------------------------- ; sin(theta), cos(theta) ;------------------------------------------------------------------ lt theta\_m ; D3. Find index mpy theta\_i ; D3\*D6=D(9+1) pac ; D10 sach sin\_indx ; D10 lacc  $sin\_indx$ , 11 ;  $r/s$  5 by  $1/s$  11 -> integer (D15) sach sin\_indx ; right shift 5 bits => D15 lacc sin\_entry ; Look up sin add sin\_indx ; tblr sin\_theta ;<br>lacc sin\_end ; lacc sin\_end sub sin\_indx ; tblr cos\_theta ; LT SS ; Look up cos<br>
MPY sin\_theta ; modify sign  $\sin$ \_theta ; modify sign: D15\*D1=D(16+1) PAC ; SACL sin\_theta ; left shift 16 bits and save: D1  $\begin{matrix} \text{LT} & \text{SC} & \text{I} \end{matrix}$ MPY cos\_theta ; modify sin: D15\*D1=D(16+1) PAC ; SACL cos\_theta ; left shift 16 bits and save: D1 ;------------------------------------------------------------------- ; The following 4 lines are for purpose of debugging ;------------------------------------------------------------------- ; lacc sin\_theta,10 ; ; add #04000h,10 ; Add 1 ; ldp #T2CMPR>>7 ; ; and sach the sach take  $\sim$  is save to T2CMPR for debug ;------------------------------------------------------------------- ; Calcualte Ud & Uq ;------------------------------------------------------------------- LT set\_v ; set v -> T: D1 MPY cos\_theta ; set v\*cos(theta): D1\*D1=D(2+1) PAC  $;$  product -> ACC: D3 SACH Ud,1  $: d$  component of ref Uout: D2 MPY sin\_theta ; set v\*sin(theta): D1\*D1=D(2+1) PAC  $;$  product -> ACC: D3

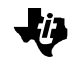

SACH Uq, 1  $i$  q component of ref Uout: D2 ;------------------------------------------------------------------- ; Determine sector ;------------------------------------------------------------------ lt theta\_r ; D3 mpy theta\_s ; D3\*D0=D4 pac<br>sach sector sach sector ; lacc sector,  $5$  ;  $r/s$  11 by  $1/s$   $5$   $\rightarrow$  integer (D15) sach sector *i* right shift 11 bits ;------------------------------------------------------------------- ; Calculate T1&T2 based on: Tpwn Uout=V1\*T1+V2\*T2 ; %; i.e. [T1 T2]=Tpwn\*inverse[V1 V2]\*Uout<br>; i.e. [0.5\*T1 0.5\*T2]=Tp\*inverse[V1 V2]  $[0.5*T1 \ 0.5*T2]$ =Tp\*inverse[V1 V2]\*Uout ; i.e. [0.5\*C1 0.5\*C2]=inverse[V1 V2]\*Uout=M(sector)\*Uout ; ; where C1=T1/Tp, C2=T2/Tp, are normalized wrt Tp ; M(sector)=inverse of [V1 V2] = decomposition matrix ; obtained through table lookup ; Uout=Transpose of [Ud Uq] ; Tp=Timer 1 period = 0.5\*Tpwm ; Tpwm=PWM period Tpwm ;------------------------------------------------------------------- LACC #dec\_ms ADD sector, 2 ; SACL temp  $\qquad$  ; get the pointer LAR AR0, temp : point to parameter table ; Calculate 0.5\*C1 based on 0.5\*C1=Ud\*M(1,1)+Uq\*M(1,2)  $LT \hspace{1.2cm} Ud \hspace{1.3cm} i \hspace{.1cm} D2$  $MPY$  \*+ ;  $M(1,1)$  Ud:  $D2*D1=D(3+1)$ PAC  $;$  D4  $\begin{tabular}{lllllllll} \hspace*{5mm} \text{LT} & \hspace*{5mm} \text{Uq} & \hspace*{5mm} \text{;} & \hspace*{5mm} \text{D4} \\ \text{MPY} & \hspace*{5mm} *+ & \hspace*{5mm} & \hspace*{5mm} ; & \hspace*{5mm} \text{M(} \\ \end{tabular}$  $; M(1,2) Uq: D2*D1=D(3+1)$  ${p} \qquad \qquad i \quad 0 \; . \; 5 \, {}^{\star} \mathrm{Cl} : \; \; \mathrm{D4+D4=D4}$ BGEZ cmp1\_big0  $\cdot$  continue if bigger than zero ZAC ; set to 0 if less than 0 cmp1\_big0 SACH temp ; 0.5\*C1: D4<br>LT temp ; D4 LT temp MPY t1\_periods ; D4\*D10 = D(14+1) PAC ; D15 .if SVPAT=HWPAT ADD one, 16 ; Avoid C1=0 .endif SACH cmp\_1 ; 0.5\*C1\*Tp: D15 ; Calculate 0.5\*C2 based on 0.5\*C2=Ud\*M(2,1)+Uq\*M(2,2) LT Ud i D2 MPY  $*$ + ;  $M(2,1)$  Ud:  $D2*D1=D(3+1)$ PAC ; D4 LT Uq  $\begin{array}{ccc} i & D2 \\ NPY & *+ & ; M \end{array}$ MPY \*+ <br>  $M(2,2)$  Uq:  $D2*D1=D(3+1)$ <br>  $DAC$  <br>  $D5*C2: D4+D4=D4$  $\therefore$  0.5\*C2: D4+D4=D4

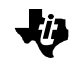

BGEZ cmp2\_big0 ; continue if bigger than zero zAC  $;$  zero it if less than zero cmp2\_big0 SACH temp ; 0.5\*C2: D4<br>LT temp ; D4 LT temp MPY  $t1\_periods$  ;  $D4*D10 = D(14+1)$ PAC  $;$  D15 .if SVPAT=HWPAT ADD one,16 ; Avoid 0 C2 = 0 .endif SACH cmp 2 ; 0.5\*C2\*Tp: D15 ; Calculate 0.5\*C0 based on 0.5\*C3\*Tp=Tp\*(1-0.5\*C1-0.5\*C2) LACC #t1\_period\_ ; SUB cmp\_1 ; SUB cmp\_2 ; D15 BGEZ cmp0\_big0 (b) i continue if bigger than zero zAC  $\qquad \qquad ;$  zero it if less than zero  $\text{cmp0\_big0}$   $\text{SACL}$   $\text{cmp0}$ LACC  $cmp_0,15$  ; right shift 1b (by  $1/s$  15b)  $SACH$  cmp $_0$  ; 0.25\*C0\*Tp .if SVPAT=HWPAT ;------------------------------------------------------------------- ; Determine the ACTR pattern and reload ACTR and CMPR1&2 ;------------------------------------------------------------------- LACC #cckwise\_ ADD sector : point to entry in lookup table TBLR svpat  $\qquad$  ; get the pattern LAR AR0,#ACTR ; point to ACTR LACC \* \* \* \* \* Fread ACTR AND #0FFFh ; Clear sv pattern bits OR svpat  $\qquad$  ; Re-configure sv pattern bits SACL \* \* 7 FRe-load ACTR LAR AR0,#CMPR1 ; point to CMPR1  $\begin{tabular}{lllll} \texttt{LACC} &\texttt{cmp\_1} & & & \texttt{;} \\ \texttt{SACL} & \texttt{*+} & & & \texttt{;} \end{tabular}$ ; cmp\_1=>CMPR1, point to CMPR2  $ADD$   $cmp_2$  ; SACL \* ; cmp\_2=>CMPR2 SUB #t1\_period\_ ; limit CMPR2 BLEZ in\_lmt SPLK #t1\_period\_,\* in\_lmt .endif .if SVPAT=SWPAT ;------------------------------------------------------------------- ; Determine channel toggling sequence and load compare registers ;------------------------------------------------------------------- LACC #first\_ ; ADD sector : point to entry in look up table TBLR first\_tog ; get 1st-to-toggle channel LAR AR0,first\_tog ; point to the channel  $LACC$  cmp $_0$  ;

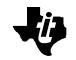

SACL \*  $\qquad ; \text{cmp}_0 \Rightarrow \text{the channel}$ LACC #second\_ ; ADD sector : point to entry in look up table TBLR sec\_tog : get 2nd-to-toggle channel LAR AR0, sec\_tog ; point to the channel  $\begin{array}{ccc}\n\text{LACC} & \text{cmp}_0 & \text{ } & \text{ } \\
\text{LACC} & \text{cmp}_0 & \text{ } & \text{ } \\
\text{ADD} & \text{cmp}_1 & \text{ } & \text{cmp}_0 + \text{cmp}_1\n\end{array}$ ADD  $\text{cmp}_1$ <br>SACL  $*$  $i \Rightarrow$  the channel LACC #CMPR3 ; SUB first\_tog ; ADD #CMPR2 ; SUB sec\_tog ; ADD #CMPR1 ; SACL temp : get 3rd-to-toggle channel LAR AR0, temp ; point to the channel  $LACC$   $cmp_0$  ; ADD cmp\_1 ;  $ADD$   $cmp_2$   $imp_0+cmp_1+cmp_2$ SACL \*  $\qquad \qquad ; \Rightarrow \text{the channel}$ .endif ldp #PCDATDIR>>7 ; set DP lacc PCDATDIR ;<br>or #00008h ; IOPC[3] to 1 or #00008h ;<br>
sacl PCDATDIR ; sacl PCDATDIR RET  $\qquad \qquad ;$  return .data ;------------------------------------------------------------------- ; Frequently used angles ;------------------------------------------------------------------- \*\*\*\*\*\*\*\*\*\*\*\*\*\*\*\*\*\*\*\*\*\*\*\*\*\*\*\*\*\*\*\*\*\*\*\*\*\*\*\*\*\*\*\*\*\*\*\*\*\*\*\*\*\*\*\*\*\*\*\*\*\*\*\*\*\*\*\* \*\* The order between these angles and the decomposition \*\* \*\* matrices in the following must not be changed. \*\* \*\*\*\*\*\*\*\*\*\*\*\*\*\*\*\*\*\*\*\*\*\*\*\*\*\*\*\*\*\*\*\*\*\*\*\*\*\*\*\*\*\*\*\*\*\*\*\*\*\*\*\*\*\*\*\*\*\*\*\*\*\*\*\*\*\*\*\* angles\_ .WORD 01922h ; pi/2: D3 .WORD 03244h ; pi: D3 .WORD 04b66h ; 3\*pi/2: D3 .WORD 06488h ; 2\*pi: D3 .if SVPAT=SWPAT ;------------------------------------------------------------------- ; Decomposition matrices indexed by the sector Uout is in for s/w ; implemented SV PWM scheme ;------------------------------------------------------------------- .WORD 20066 ; D1 .WORD -11585 .WORD 0 .WORD 23170  $.WORD$   $-20066$ .WORD 11585 .WORD 20066 .WORD 11585 .WORD 0

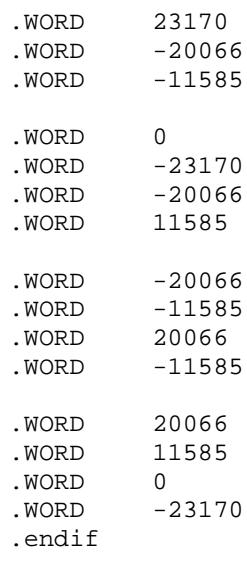

.if SVPAT=HWPAT

;------------------------------------------------------------------- ; Decomposition matrices indexed by the sector Uout is in for h/w

; implemented SV PWM scheme

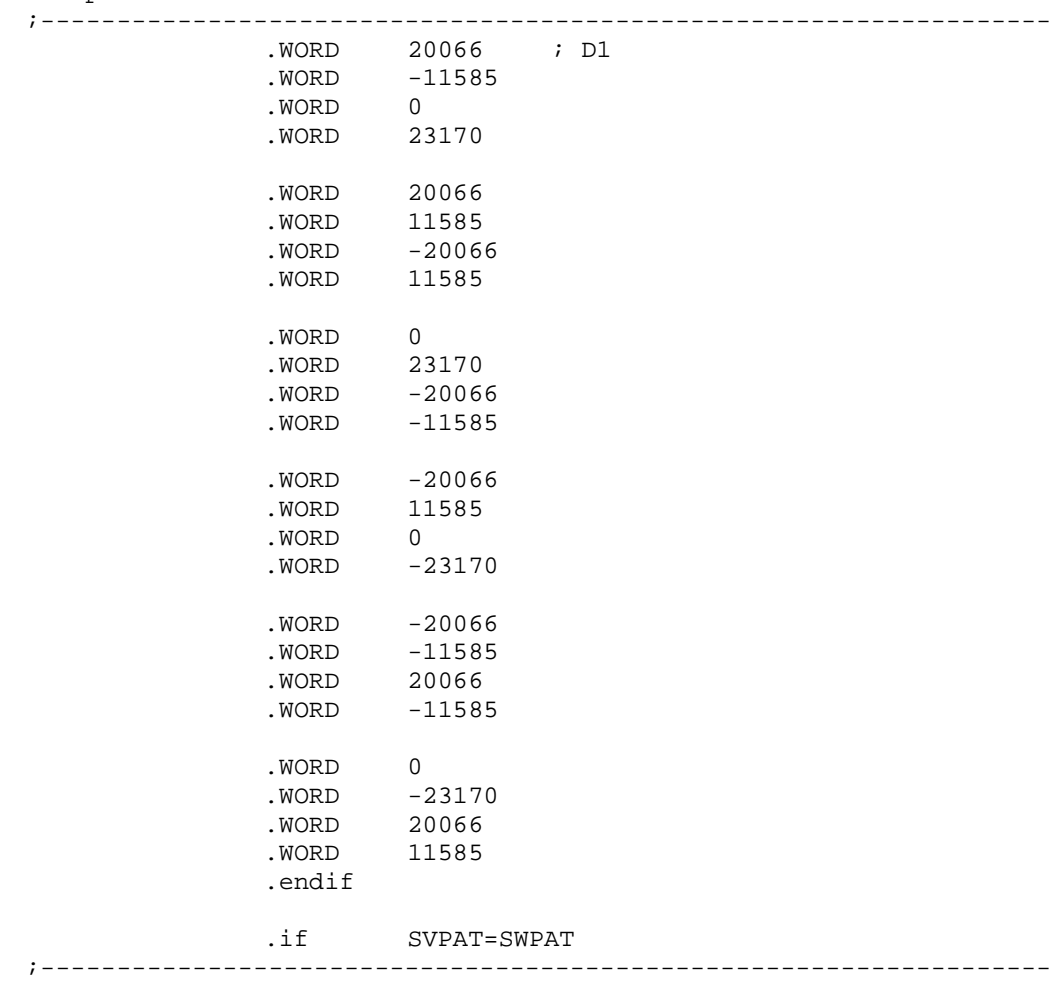

Space-Vector PWM With TMS320C24x/F24x Using Hardware and Software Determined Switching Patterns 39

.Œ

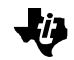

; Addresses of compare registers of the 1st-to-toggle channels ; indexed by the sector, ref v is in ;------------------------------------------------------------------ first\_ .WORD CMPR1 .WORD CMPR2 ; .WORD CMPR2 ; .WORD CMPR3 ; .WORD CMPR3 ; .WORD CMPR1 ; ;------------------------------------------------------------------- ; Addresses of compare registers of the 2nd-to-toggle channels ; indexed by the sector, ref v is in ;------------------------------------------------------------------ second\_ .WORD CMPR2 ; .WORD CMPR1 ; .WORD CMPR3 ; .WORD CMPR2 ; .WORD CMPR1 ; .WORD CMPR3 ; .endif .if SVPAT=HWPAT ;------------------------------------------------------------------- ; Lookup table for ACTR[15-12] indexed by sector number ;------------------------------------------------------------------ cckwise\_ .WORD 0001000000000000b .WORD 00110000000000000<br>WORD 0010000000000000 001000000000000b .WORD 0110000000000000b .WORD 0100000000000000<br>.WORD 0101000000000000000 010100000000000b .endif ;----------------------------------------------------------- ; sine table for theta from 0 to 90 per every 1 degree ;---------------------------------------------------------- sin\_entry\_ which is in table .WORD 0 ; D1 .WORD 286 .WORD 572 .WORD 857<br>.WORD 114 1143 .WORD 1428 .WORD 1713<br>WORD 1997.  $. <sub>WORD</sub>$ .WORD 2280 .WORD 2563 .WORD 2845 .WORD 3126 .WORD 3406<br>WORD 3686  $. WORD$ .WORD 3964 .WORD 4240 .WORD 4516<br>WORD 4790  $. WORD$ .WORD 5063

Space-Vector PWM With TMS320C24x/F24x Using Hardware and Software Determined Switching Patterns 40

.WORD 5334

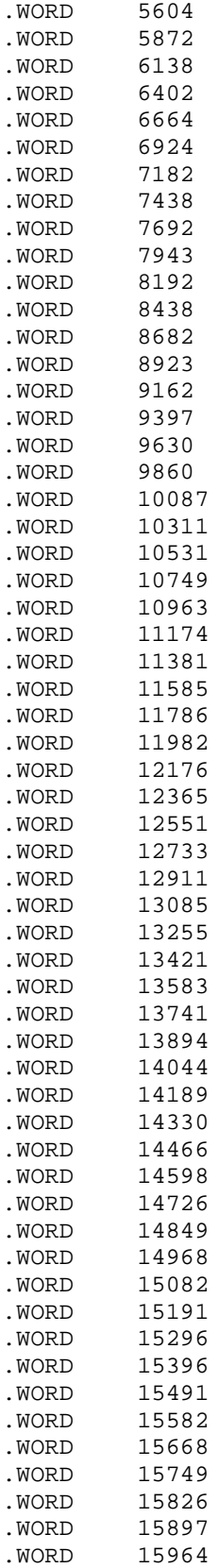

Space-Vector PWM With TMS320C24x/F24x Using Hardware and Software Determined Switching Patterns 41

妙

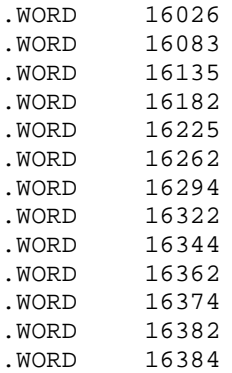

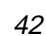

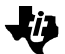

### **TI Contact Numbers**

#### INTERNET

TI Semiconductor Home Page www.ti.com/sc TI Distributors www.ti.com/sc/docs/distmenu.htm PRODUCT INFORMATION CENTERS Americas Phone +1(972) 644-5580 Fax +1(972) 480-7800 Email sc-infomaster@ti.com Europe, Middle East, and Africa Phone Deutsch +49-(0) 8161 80 3311 English +44-(0) 1604 66 3399 Español +34-(0) 90 23 54 0 28 Francais +33-(0) 1-30 70 11 64 Italiano +33-(0) 1-30 70 11 67 Fax +44-(0) 1604 66 33 34 Email epic@ti.com Japan Phone International +81-3-3457-0972 Domestic 0120-81-0026 Fax International +81-3-3457-1259 Domestic 0120-81-0036 Email pic-japan@ti.com

Phone International +886-2-23786800 Domestic Australia 1-800-881-011 TI Number -800-800-1450 China 10810 TI Number -800-800-1450 Hong Kong 800-96-1111 TI Number -800-800-1450 India 000-117 TI Number -800-800-1450 Indonesia 001-801-10 TI Number -800-800-1450 Korea 080-551-2804 Malaysia 1-800-800-011 TI Number -800-800-1450 New Zealand 000-911 TI Number -800-800-1450 Philippines 105-11 TI Number -800-800-1450 Singapore 800-0111-111 TI Number -800-800-1450 Taiwan 080-006800 Thailand 0019-991-1111 TI Number -800-800-1450 Fax 886-2-2378-6808 Email tiasia@ti.com

TI is a trademark of Texas Instruments Incorporated.

Other brands and names are the property of their respective owners.

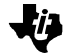

#### Asia

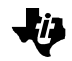

#### **IMPORTANT NOTICE**

Texas Instruments and its subsidiaries (TI) reserve the right to make changes to their products or to discontinue any product or service without notice, and advise customers to obtain the latest version of relevant information to verify, before placing orders, that information being relied on is current and complete. All products are sold subject to the terms and conditions of sale supplied at the time of order acknowledgement, including those pertaining to warranty, patent infringement, and limitation of liability.

TI warrants performance of its semiconductor products to the specifications applicable at the time of sale in accordance with TI's standard warranty. Testing and other quality control techniques are utilized to the extent TI deems necessary to support this warranty. Specific testing of all parameters of each device is not necessarily performed, except those mandated by government requirements.

CERTAIN APPLICATIONS USING SEMICONDUCTOR PRODUCTS MAY INVOLVE POTENTIAL RISKS OF DEATH, PERSONAL INJURY, OR SEVERE PROPERTY OR ENVIRONMENTAL DAMAGE ("CRITICAL APPLICATIONS"). TI SEMICONDUCTOR PRODUCTS ARE NOT DESIGNED, AUTHORIZED, OR WARRANTED TO BE SUITABLE FOR USE IN LIFE-SUPPORT DEVICES OR SYSTEMS OR OTHER CRITICAL APPLICATIONS. INCLUSION OF TI PRODUCTS IN SUCH APPLICATIONS IS UNDERSTOOD TO BE FULLY AT THE CUSTOMER'S RISK.

In order to minimize risks associated with the customer's applications, adequate design and operating safeguards must be provided by the customer to minimize inherent or procedural hazards.

TI assumes no liability for applications assistance or customer product design. TI does not warrant or represent that any license, either express or implied, is granted under any patent right, copyright, mask work right, or other intellectual property right of TI covering or relating to any combination, machine, or process in which such semiconductor products or services might be or are used. TI's publication of information regarding any third party's products or services does not constitute TI's approval, warranty, or endorsement thereof.

Copyright © 1999 Texas Instruments Incorporated